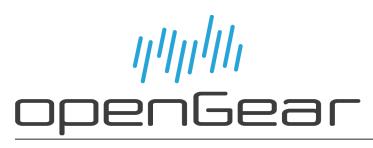

SFC-6901 SDI to Fiber I/O Converter FCM-684x and FCD-684x Series CWDM Multiplexers, De-Multiplexers FSS-680x and FDS-680x Series Passive Optical Splitters User Guide

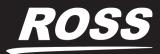

www.**rossvideo**.com

## Thank You for Choosing Ross

You've made a great choice. We expect you will be very happy with your purchase of Ross Technology.

Our mission is to:

- 1. Provide a Superior Customer Experience
  - offer the best product quality and support
- 2. Make Cool Practical Technology
  - develop great products that customers love

Ross has become well known for the Ross Video Code of Ethics. It guides our interactions and empowers our employees. I hope you enjoy reading it below.

If anything at all with your Ross experience does not live up to your expectations be sure to reach out to us at *solutions@rossvideo.com*.

DIROss

David Ross CEO, Ross Video dross@rossvideo.com

## Ross Video Code of Ethics

Any company is the sum total of the people that make things happen. At Ross, our employees are a special group. Our employees truly care about doing a great job and delivering a high quality customer experience every day. This code of ethics hangs on the wall of all Ross Video locations to guide our behavior:

- 1. We will always act in our customers' best interest.
- 2. We will do our best to understand our customers' requirements.
- 3. We will not ship crap.
- 4. We will be great to work with.
- 5. We will do something extra for our customers, as an apology, when something big goes wrong and it's our fault.
- 6. We will keep our promises.
- 7. We will treat the competition with respect.
- 8. We will cooperate with and help other friendly companies.
- 9. We will go above and beyond in times of crisis. *If there's no one to authorize the required action in times of company or customer crisis do what you know in your heart is right. (You may rent helicopters if necessary.)*

## SFC-6901, FCM-684x and FCD-684x Series, FSS-680x and FDS-680x Series · User Guide

- Ross Part Number: 6901DR-004-02
- Revision: 3
- Release Date: February 3, 2025.
- SFC-6901 Software Version: v2.0

The information contained in this Guide is subject to change without notice or obligation.

## Copyright

©2025 Ross Video Limited, Ross®, and any related marks are trademarks or registered trademarks of Ross Video Limited. All other trademarks are the property of their respective companies. PATENTS ISSUED and PENDING. All rights reserved. No part of this publication may be reproduced, stored in a retrieval system, or transmitted in any form or by any means, mechanical, photocopying, recording or otherwise, without the prior written permission of Ross Video. While every precaution has been taken in the preparation of this document, Ross Video assumes no responsibility for errors or omissions. Neither is any liability assumed for damages resulting from the use of the information contained herein.

## Patents

Patent numbers US 7,034,886; US 7,508,455; US 7,602,446; US 7,802,802 B2; US 7,834,886; US 7,914,332; US 8,307,284; US 8,407,374 B2; US 8,499,019 B2; US 8,519,949 B2; US 8,743,292 B2; GB 2,419,119 B; GB 2,447,380 B; and other patents pending.

### Notices

The material in this manual is furnished for informational use only. It is subject to change without notice and should not be construed as commitment by Ross Video Limited. Ross Video Limited assumes no responsibility or liability for errors or inaccuracies that may appear in this manual.

**Note:** As required by the GNU General Public License, and the Lesser GNU Public License (LGPL), source code can be obtained from Ross Video for at least 3 years. Contact Ross Video Technical Support for more information. If you have any questions or comments regarding this License Agreement, please contact:

Ross Video Limited 8 John Street P.O. Box 220 Iroquois, ON Canada KOE 1K0 techsupport@rossvideo.com

## Safety Notices

Refer to the "**Important Regulatory and Safety Notices**" document that accompanied your product.

## Statement of Compliance

This product has been determined to be compliant with the applicable standards, regulations, and directives for the countries where the product is marketed.

Compliance documentation, such as certification or Declaration of Compliance for the product is available upon request by contacting techsupport@rossvideo.com. Please include the product; model number identifiers and serial number and country that compliance information is needed in request.

### **EMC** Notices

#### US FCC Part 15

This equipment has been tested and found to comply with the limits for a class A Digital device, pursuant to part 15 of the FCC Rules.

These limits are designed to provide reasonable protection against harmful interference when the equipment is operated in a Commercial environment. This equipment generates, uses, and can radiate radio frequency energy and, if not installed and used in accordance with the instruction manual, may cause harmful interference to radio communications. Operation of this equipment in a residential area is likely to cause harmful interference in which case the user will be required to correct the interference at his own expense.

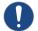

**Notice** — Changes or modifications to this equipment not expressly approved by Ross Video Ltd. could void the user's authority to operate this equipment.

#### Canada

This Class "A" digital apparatus complies with Canadian ICES-003 and part 15 of the FCC Rules.

Cet appareil numerique de la classe "A" est conforme a la norme NMB-003 du Canada.

#### **European Union**

This equipment is in compliance with the essential requirements and other relevant provisions established under regulation (EC) No 765/2008 and Decision No 768/2008/EC referred to as the "New Legislative Framework".

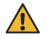

**Warning** — This equipment is compliant with Class A of CISPR 32. In a residential environment this equipment may cause radio interference.

#### Australia/New Zealand

This equipment is in compliance with the provisions established under the Radiocommunications Act 1992 and Radiocommunications Labeling (Electromagnetic Compatibility) Notice 2008.

#### Korea

This equipment is in compliance with the provisions established under the Radio Waves Act.

Class A equipment (Broadcasting and communications service for business use)

This device is a business-use (Class A) EMC-compliant device. The seller and user are advised to be aware of this fact. This device is intended for use in areas outside home.

| Type of Equipment                                                           | User's Guide                                                                                                    |
|-----------------------------------------------------------------------------|----------------------------------------------------------------------------------------------------|
| A급 기기<br>(업무용 방송통신기자재)                                                      | 이 기기는 업무용(A급) 전자파적합기기로서 판<br>매자 또는 사용자는 이 점을 주의하시기 바라<br>며, 가정외의 지역에서 사용하는 것을 목적으로<br>합니다.                                                                                                    |
| Class A Equipment<br>(Industrial Broadcasting &<br>Communication Equipment) | This equipment is <b>Industrial (Class A)</b><br>electromagnetic wave suitability equipment and<br>seller or user should take notice of it, and this<br>equipment is to be used in the places except for home. |

#### International

This equipment has been tested under the requirements of CISPR 22:2008 or CISPR 32:2015 and found to comply with the limits for a Class A Digital device.

**Notice** — This is a Class A product. In domestic environments, this product may cause radio interference, in which case the user may have to take adequate measures.

## Maintenance/User Serviceable Parts

Routine maintenance to this openGear product is not required. This product contains no user serviceable parts. If the module does not appear to be working properly, please contact Technical Support using the numbers listed under the "**Contact Us**" section of this manual. All openGear products are covered by a generous 5-year warranty and will be repaired without charge for materials or labor within this period. See the "**Warranty and Repair Policy**" section in this manual for details.

## **Environmental Information**

The equipment may contain hazardous substances that could impact health and the environment.

To avoid the potential release of those substances into the environment and to diminish the need for the extraction of natural resources, Ross Video encourages you to use the appropriate take-back systems. These systems will reuse or recycle most of the materials from your end-of-life equipment in an environmentally friendly and health conscious manner.

The crossed-out wheeled bin symbol invites you to use these systems.

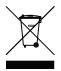

If you need more information on the collection, reuse, and recycling systems, please contact your local or regional waste administration. You can also contact Ross Video for more information on the environmental performances of our products.

## Security and Privacy

If you would like more information on how Ross Video security and privacy practices have been applied to the SFC-6901, what you should know about maintaining security of this product, and how we can partner with you to ensure security throughout this product's life-cycle, contact techsupport@rossvideo.com.

Ross Video has implemented reasonable administrative, technical, and physical safeguards to help protect against security incidents and privacy breaches involving a Ross Video product provided those products are used in accordance with Ross Video instructions for use. However, as systems and threats evolve, no system can be protected against all vulnerabilities and we consider our customers the most important partner in maintaining security and privacy safeguards. If you have any concerns, we ask that you bring them to our attention, and we will investigate. Where appropriate, we will address the issue with product changes, technical bulletins and/or responsible disclosures to customers and regulators. Ross Video continuously strives to improve security and privacy throughout the product life-cycle using practices such as:

- Privacy and Security by Design
- Product and Supplier Risk Assessment
- Vulnerability and Patch Management
- Secure Coding Practices and Analysis
- Vulnerability Scanning
- Access Controls appropriate to Customer Data
- Incident Response
- Clear paths for two-way communication between customers and Ross Video

If you would like to report a potential product related privacy or security issue (incident, breach, or vulnerability), contact techsupport@rossvideo.com.

## **Company Address**

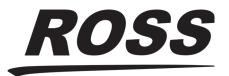

Ross Video LimitedRo8 John StreetP.Iroquois, Ontario, KOE 1K0OgCanadaUS

Ross Video Incorporated P.O. Box 880 Ogdensburg, New York USA 13669-0880

General Business Office: (+1) 613 • 652 • 4886 Fax: (+1) 613 • 652 • 4425 Technical Support: (+1) 613 • 652 • 4886 After Hours Emergency: (+1) 613 • 349 • 0006 E-mail (Technical Support): techsupport@rossvideo.com E-mail (General Information): solutions@rossvideo.com Website: http://www.rossvideo.com

## Contents

| Introduction                                      | 11 |
|---------------------------------------------------|----|
| Related Publications                              |    |
| Documentation Conventions                         |    |
| Interface Elements                                |    |
| User Entered Text                                 |    |
| Referenced Guides                                 |    |
| Menu Sequences                                    |    |
| Important Instructions                            |    |
| Contacting Technical Support                      |    |
| Workflow Examples                                 | 13 |
| Five-Channel CWDM Link                            |    |
| Eight-Channel CWDM Link                           |    |
| Nine-Channel CWDM Link                            |    |
| Thirteen-Channel CWDM Link                        |    |
| Sixteen-Channel CWDM Link                         |    |
| Multiple Channels of Bi-directional Links         |    |
| SFC-6901 Overview                                 | 17 |
| Features                                          |    |
| CWDM Overview                                     |    |
| Gearbox Overview                                  |    |
| Hardware Overview                                 |    |
| Main PCB                                          |    |
| LEDs                                              |    |
| Connections on the Rear Module                    |    |
| SFC-6901 Gearbox Cabling                          |    |
| Cabling the SFC-6901 for a De-multiplexing Mode   |    |
| Physical Cabling                                  |    |
| Cabling the SFC-6901 for a Multiplexing Mode      |    |
| Physical Cabling                                  | 22 |
| CWDM Multiplexers and De-Multiplexers Overview    | 23 |
| Overview                                          | 23 |
| Features                                          |    |
| FCM-6844 and FCD-6845 Block Diagrams              |    |
| FCM-6846 and FCD-6847 Block Diagrams              |    |
| FCM-6848 and FCD-6849 Block Diagrams              |    |
| Cabling the CWDM Multiplexers and De-Multiplexers |    |
| Passive Optical Splitters Overview                | 27 |
| • •                                               |    |
| Overview                                          |    |
| Features                                          |    |
| Functional Block Diagrams                         |    |
| Cabling the Passive Optical Splitters             |    |
| Physical Installation                             | 31 |
| Before You Begin                                  |    |
| Working with Fiber Optic Connectors               |    |
| Removing the Blank Plates from the Rear Panel     |    |
| -                                                 |    |

| Installing the CWDM Multiplexer or De-Multiplexer                                                                                                    |                                                                                                    |
|----------------------------------------------------------------------------------------------------|----------------------------------------------------------------------------------------------------|
|                                                                                                    |                                                                                                    |
| Installing the Rear Module                                                                                                    |                                                                                                    |
| Installing the CWDM Multiplexer or De-Multiplexer Card                                                                                                    |                                                                                                    |
| Installing a Passive Optical Splitter<br>Installing a Rear Module                                                                                                    |                                                                                                    |
| Installing the Passive Optical Splitter                                                                                                    |                                                                                                    |
| Installing and Removing Fiber Optic Cables                                                                                                    |                                                                                                    |
|                                                                                                    |                                                                                                    |
| Getting Started                                                                                                    | 37                                                                                                 |
| Launching DashBoard                                                                                                    | -                                                                                                  |
| Accessing the SFC-6901 Interfaces in DashBoard                                                                                                    |                                                                                                    |
|                                                                                                    | 3,                                                                                                 |
| Gearbox Setup                                                                                                    | 39                                                                                                 |
| Before You Begin                                                                                                    |                                                                                                    |
| Configuring the SFC-6901 for De-multiplexing                                                                                                    |                                                                                                    |
| Configuring the SFC-6901 for Multiplexing                                                                                                    |                                                                                                    |
|                                                                                                    |                                                                                                    |
| Bypassing the Gearbox                                                                                                    | 41                                                                                                 |
| Overview                                                                                                    |                                                                                                    |
|                                                                                                    |                                                                                                    |
| Failover Auto Return Setup                                                                                                    | 43                                                                                                 |
| Before You Begin                                                                                                    | -                                                                                                  |
| Enabling the Failover Auto Return Feature                                                                                                    |                                                                                                    |
| Assigning a Failover Source for an Output                                                                                                    |                                                                                                    |
| Forcing the Failover                                                                                                    |                                                                                                    |
| Monitoring the Failover Status                                                                                                    |                                                                                                    |
| Upgrading the Software                                                                                                    | 47                                                                                                 |
|                                                                                                    | 40                                                                                                 |
| DashBoard Menus                                                                                                    | 49                                                                                                 |
| Signal Tab                                                                                                    |                                                                                                    |
| Product Tab                                                                                                    |                                                                                                    |
| Hardware Tab                                                                                                    |                                                                                                    |
| Configuration Tab<br>Alarms Tab                                                                                                    |                                                                                                    |
| Settings Tab                                                                                                    |                                                                                                    |
|                                                                                                    | 3                                                                                                  |
|                                                                                                    | 55                                                                                                 |
| Technical Specifications                                                                                                    |                                                                                                    |
| Technical Specifications                                                                                                    | 55                                                                                                 |
| SFC-6901 Specifications                                                                                                    |                                                                                                    |
| SFC-6901 Specifications<br>Supported Video Formats                                                                                                    | 55                                                                                                 |
| SFC-6901 Specifications                                                                                                    |                                                                                                    |
| SFC-6901 Specifications<br>Supported Video Formats<br>SDI Inputs Specifications                                                                                                    |                                                                                                    |
| SFC-6901 Specifications<br>Supported Video Formats<br>SDI Inputs Specifications<br>SDI Outputs Specifications<br>Environment<br>Power                                                                                                    |                                                                                                    |
| SFC-6901 Specifications<br>Supported Video Formats<br>SDI Inputs Specifications<br>SDI Outputs Specifications<br>Environment<br>Power<br>CWDM Multiplexers and De-Multiplexers Specifications                                                                                                    | 55<br>56<br>56<br>57<br>57<br>57<br>57                                                             |
| SFC-6901 Specifications<br>Supported Video Formats<br>SDI Inputs Specifications<br>SDI Outputs Specifications<br>Environment<br>Power<br>CWDM Multiplexers and De-Multiplexers Specifications<br>Passive Optical Splitters Technical Specifications                                                                           | 55<br>56<br>56<br>57<br>57<br>57<br>57<br>57<br>58                                                 |
| <ul> <li>SFC-6901 Specifications</li></ul>                                                                                                    | 55<br>56<br>56<br>57<br>57<br>57<br>57<br>58<br>58<br>58                                           |
| SFC-6901 Specifications<br>Supported Video Formats<br>SDI Inputs Specifications<br>SDI Outputs Specifications<br>Environment<br>Power<br>CWDM Multiplexers and De-Multiplexers Specifications<br>Passive Optical Splitters Technical Specifications                                                                           | 55<br>56<br>56<br>57<br>57<br>57<br>57<br>58<br>58<br>58                                           |
| SFC-6901 Specifications<br>Supported Video Formats<br>SDI Inputs Specifications<br>SDI Outputs Specifications<br>Environment<br>Power<br>CWDM Multiplexers and De-Multiplexers Specifications<br>Passive Optical Splitters Technical Specifications<br>FDS-6803 and FDS-6805<br>FSS-6808                                      | 55<br>56<br>56<br>57<br>57<br>57<br>57<br>57<br>58<br>58<br>58<br>58                               |
| SFC-6901 Specifications<br>Supported Video Formats<br>SDI Inputs Specifications<br>SDI Outputs Specifications<br>Environment<br>Power<br>CWDM Multiplexers and De-Multiplexers Specifications<br>Passive Optical Splitters Technical Specifications<br>FDS-6803 and FDS-6805<br>FSS-6808<br>Supported SFP Modules             | 55<br>56<br>56<br>57<br>57<br>57<br>57<br>58<br>58<br>58<br>58<br>58<br>58<br>58                   |
| SFC-6901 Specifications<br>Supported Video Formats<br>SDI Inputs Specifications<br>SDI Outputs Specifications<br>Environment<br>Power<br>CWDM Multiplexers and De-Multiplexers Specifications<br>Passive Optical Splitters Technical Specifications<br>FDS-6803 and FDS-6805<br>FSS-6808<br>Supported SFP Modules<br>Overview | 55<br>56<br>56<br>57<br>57<br>57<br>57<br>58<br>58<br>58<br>58<br>58<br>58<br>58<br>58<br>58<br>58 |
| SFC-6901 Specifications<br>Supported Video Formats<br>SDI Inputs Specifications<br>SDI Outputs Specifications<br>Environment<br>Power<br>CWDM Multiplexers and De-Multiplexers Specifications<br>Passive Optical Splitters Technical Specifications<br>FDS-6803 and FDS-6805<br>FSS-6808<br>Supported SFP Modules             | 55<br>56<br>56<br>57<br>57<br>57<br>57<br>58<br>58<br>58<br>58<br>58<br>58<br>58<br>58<br>58<br>58 |

| Features                                                   |    |
|------------------------------------------------------------|----|
| Receiver Optical Specifications                            |    |
| SFP-FIBER-3G-2T                                            | 60 |
| Features                                                   |    |
| Transmitter Optical Specifications                         |    |
| SFP-FIBER-12G                                              |    |
| Features                                                   | 61 |
| Simplified Block Diagram                                   | 61 |
| Technical Specifications                                   |    |
| Physical Channel Position                                  |    |
| SFP-FIBER-12G-2R                                           |    |
| Features                                                   |    |
| Simplified Block Diagram                                   |    |
| Technical Specifications                                   |    |
| Physical Channel Position                                  |    |
| SFP-FIBER-12G-2T                                           |    |
| Features                                                   |    |
| Simplified Block Diagram                                   |    |
| Technical Specifications                                   |    |
| Physical Channel Position                                  |    |
| SFP-FIBER-12G-2R-H                                         |    |
| Features                                                   |    |
| Optical Specifications                                     |    |
| SFP-FIBER-12G-2T-1270,1290,1310,1330,1350,1370,1430,1450nm |    |
| Features                                                   |    |
| Optical Transmitter Specifications                         |    |
| SFP-FIBER-12G-2T-1470,1490,1510,1530,1550,1570,1590,1610nm |    |
| Features                                                   |    |
| Optical Transmitter Specifications                         | 68 |
|                                                            |    |
| Service Information                                        | 69 |
| Troubleshooting Checklist                                  |    |
| Bootload Button                                            |    |
| Warranty and Repair Policy                                 |    |
|                                                            |    |
| Software Licenses                                          | 71 |
|                                                            |    |
| BSD<br>Dual GPL                                            |    |
| GPL                                                        |    |
| LGPL                                                       |    |
| MIT                                                        |    |
| zlib                                                       |    |
| 2110                                                       |    |
| Glossary                                                   | 77 |
|                                                            |    |

# Introduction

This guide covers the installation, configuration, and use of the SFC-6901 SDI to Fiber I/O Converter, FCM-684x and FCD-684x CWDM Multiplexers, De-Multiplexers, and FSS-680x and FDS-680x Series Passive Optical Splitters. The following chapters are included:

- "Introduction" summarizes the guide and provides important terms, and conventions.
- "Workflow Examples" provides a brief summary of the possible configurations available when using Ross Video openGear Fiber cards.
- "SFC-6901 Overview" provides an overview of the features and cabling designations for the SFC-6901.
- "CWDM Multiplexers and De-Multiplexers Overview" provides an overview of the features, and cabling designations for the FCM-684x and FCD-684x.
- "Passive Optical Splitters Overview" provides an overview of the features and cabling designations of the FSS-6803, FSS-6805, and FDS-6808 Passive Optical Splitters.
- **"Physical Installation**" provides instructions for the physical installation of the card and its rear module.
- "Getting Started" provides a general overview of navigating the SFC-6901 interfaces in DashBoard.
- "Gearbox Setup" outlines how to specify the SFC-6901 Gearbox mode.
- "Bypassing the Gearbox" outlines how to bypass the Gearbox mode and the options for mapping the inputs and outputs via DashBoard.
- "Failover Auto Return Setup" outlines how to enable the SFC-6901 Failover Auto Return feature, assign a failover source to an output, and monitor the failover status via DashBoard.
- "**Upgrading the Software**" provides instructions for upgrading the software for your SFC-6901 using DashBoard.
- "DashBoard Menus" summarizes the SFC-6901 menus, items, and parameters in DashBoard.
- **"Technical Specifications**" provides the technical specifications for the SFC-6901, CWDM Multiplexers and De-Multiplexers, and Passive Optical Splitters.
- "Supported SFP Modules" summarizes the supported SFP modules for the SFC-6901, CWDM Multiplexers and De-Multiplexers, and Passive Optical Splitters.
- "Service Information" outlines on the warranty and repair policies for your card.
- "Software Licenses" provides the third-party software license information for your SFC-6901.
- "Glossary" provides a list of terms used throughout this guide.

## **Related Publications**

It is recommended to consult the following Ross documentation before installing and configuring your card:

- DashBoard User Guide, Ross Part Number: 8351DR-004
- MFC-OG3-N and MFC-8322-S User Guide, Ross Part Number: 8322DR-004
- OGX-FR Series Quick Start Guide, Ross Part Number: 8322DR-202
- OGX-FR Series User Guide, Ross Part Number: 8322DR-204

## **Documentation Conventions**

Special text formats are used in this guide to identify parts of the user interface, text that a user must enter, or a sequence of menus and sub-menus that must be followed to reach a particular command.

#### **Interface Elements**

Bold text is used to identify a user interface element such as a dialog box, menu item, or button. For example:

In the **Network** tab, click **Apply**.

#### **User Entered Text**

Courier text is used to identify text that a user must enter. For example:

In the Language box, enter English.

#### **Referenced Guides**

Text set in bold and italic represent the titles of referenced guides, manuals, or documents. For example:

For more information, refer to the **DashBoard User Manual**.

#### **Menu Sequences**

Menu arrows are used in procedures to identify a sequence of menu items that you must follow. For example, if a step reads "**File** > **Save As**," you would click the **File** menu and then click **Save As**.

#### Important Instructions

Star icons are used to identify important instructions or features. For example:

Contact your IT department before connecting to your facility network to ensure that there are no conflicts. They will provide you with an appropriate value for the IP Address, Subnet Mask, and Gateway for your device.

## **Contacting Technical Support**

At Ross Video, we take pride in the quality of our products, but if problems occur, help is as close as the nearest telephone.

Our 24-hour Hot Line service ensures you have access to technical expertise around the clock. After-sales service and technical support is provided directly by Ross Video personnel. During business hours (Eastern Time), technical support personnel are available by telephone. After hours and on weekends, a direct emergency technical support phone line is available. If the technical support person who is on call does not answer this line immediately, a voice message can be left and the call will be returned shortly. This team of highly trained staff is available to react to any problem and to do whatever is necessary to ensure customer satisfaction.

- Technical Support: (+1) 613-652-4886
- After Hours Emergency: (+1) 613-349-0006
- E-mail: techsupport@rossvideo.com
- Website: <u>http://www.rossvideo.com</u>

# **Workflow Examples**

This chapter provides a brief summary of the possible configurations available when using Ross Video openGear Fiber cards. Note that other configurations are possible.

## **Five-Channel CWDM Link**

If you have an existing non-CWDM transmitter or none at all, you can use one FCM-6844, one FCD-6845, and the required number of SFC-6901 to build a five-channel CWDM link. The fifth channel uses a standard, non-CWDM FP laser.

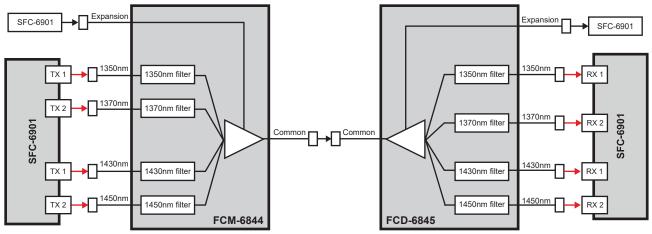

Figure 1 Workflow Diagram — Five-Channel CWDM Link

## **Eight-Channel CWDM Link**

You can use one FCM-6846, one FCD-6847, and four SFC-6901 to build an eight-channel CWDM link.

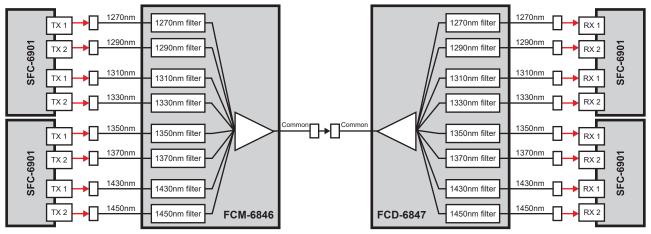

Figure 2 Workflow Diagram — Eight-Channel CWDM Link

## Nine-Channel CWDM Link

You can use one FCM-6848, one FCD-6849, and the required number of transmitters and receivers to build a nine-channel CWDM link. The ninth channel uses a standard, non-CWDM FP laser.

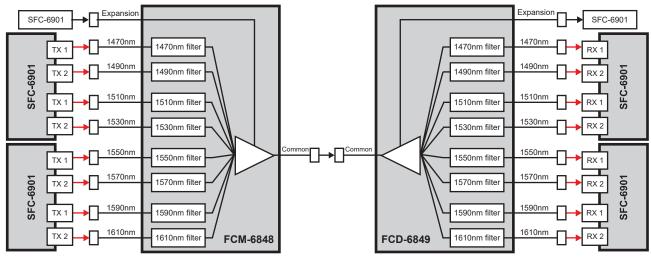

Figure 3 Workflow Diagram — Nine-Channel CWDM Link

## **Thirteen-Channel CWDM Link**

Use a FCM-6844, a FCD-6845, a FCM-6848, a FCD-6849, and the required number of SFC-6901 to build a thirteen-channel CWDM link. The thirteenth channel uses a standard, non-CWDM FP laser.

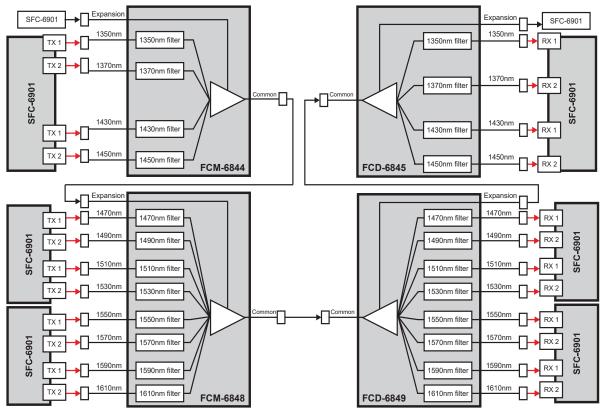

Figure 4 Workflow Diagram — Thirteen-Channel CWDM Link

## Sixteen-Channel CWDM Link

You can use one FCM-6846, one FCD-6847, one FCM-6848, one FCD-6849, and the appropriate number of SFC-6901 to build a sixteen-channel CWDM link.

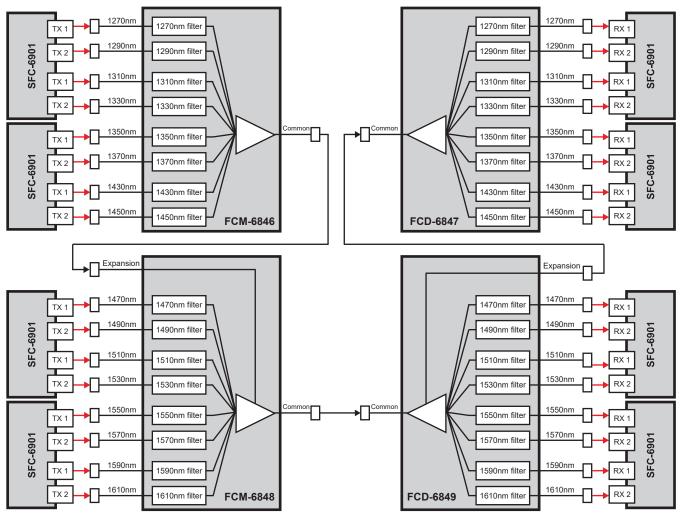

Figure 5 Workflow Diagram — Sixteen-Channel CWDM Link

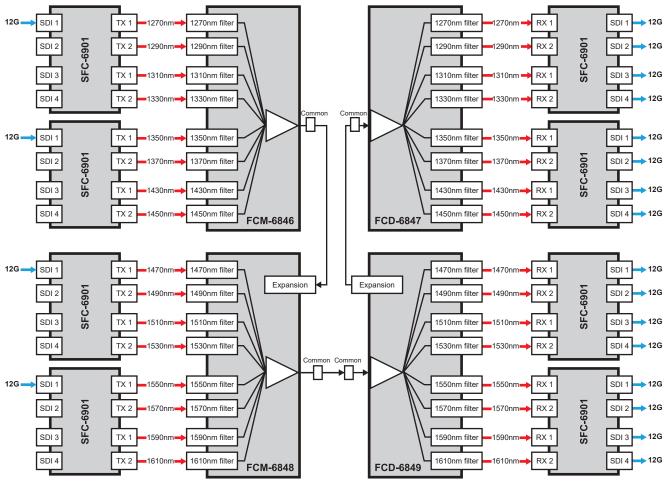

**Figure 6** is an example where eight SFC-6901 are used in conjunction with other Ross Video openGear Fiber cards to build a multi-channel CWDM link.

Figure 6 Workflow Diagram — Multi-channel CWDM Link

## **Multiple Channels of Bi-directional Links**

Multiple channels of bi-directional links can be achieved by selecting the appropriate combination of products. **Figure 7** illustrates an eight-channel, four in each direction configuration.

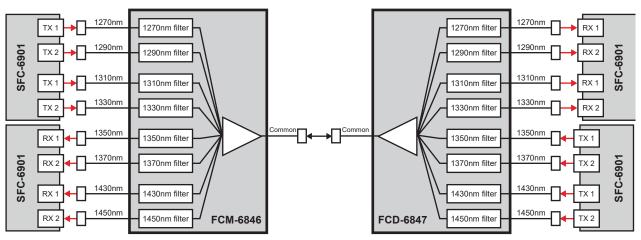

Figure 7 Workflow Diagram — Eight-Channel Bi-directional CWDM Link

## SFC-6901 Overview

The SFC-6901 is a high-quality multi-channel UHD SDI conversion solution within the openGear family. The SFC-6901 includes a gearbox feature that enables the multiplex and demultiplex of up to 4, co-timed and same format HD/3G signals into a 6G or 12G signal to reduce fiber cabling requirements. Each individual muxed signal preserves all of the VANC/HANC space and all full recovery of the audio and metadata.

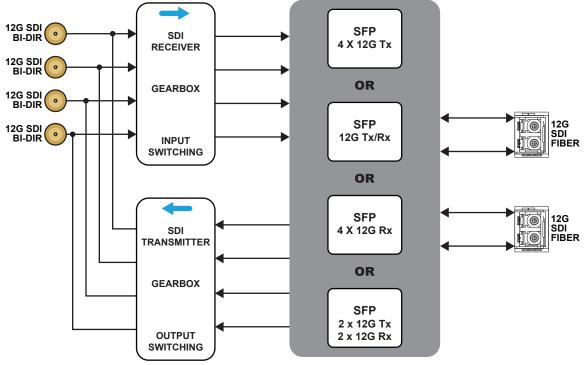

Figure 8 SFC-6901 — Simplified Block Diagram

## Features

The following features are standard for the SFC-6901:

- SD/HD/3G/UHD SDI support
- CWDM support
- Fail-over support
- 4 x UHD Fiber in/out and 4x UHD SDI in/out on a single rear module
- 2SI gearbox allowing MUX/DMX of up to 4 genlocked SDI signals over a single fiber
- Reports status and configuration remotely via the DashBoard Control System
- 5-year transferable warranty

## **CWDM Overview**

Some Fiber Ethernet Switch Transceivers are equipped with Coarse Wavelength Division Multiplexing (CWDM) lasers. This enables you to expand your current fiber infrastructure from one wavelength to up to 16 wavelengths on a fiber. Refer to "**Supported SFP Modules**" for a list of available SFP modules for the SFC-6901.

## **Gearbox Overview**

A Gearbox is a group of consecutive inputs or consecutive outputs that are automatically grouped together by the SFC-6901. For example:

- When you set the Gearbox Mode to DEMUX SL 6G -> QL 1.5G, the SFC-6901 processes a single-link 5.94Gbps signal into four 1.485Gbps signals. Each 1.485Gbps signal is automatically assigned to an output on the SFC-6901.
- When you set the Gearbox Mode to MUX QL 1.5G -> SL 6G, four 1.485Gbps input signals are muxed into a single-link 5.94Gbps output signal, the SFC-6901 multiplexes the signals of four 1.485Gbps signals into a 5.94Gbps signal. This 5.94Gbps signal is automatically assigned to an output on the SFC-6901.

#### What is 2SI Sampling?

The SFC-6901 supports the 2 Sample Interleave (2SI) method where four sub-images (1-4) are used to alternate sampling every 2 pixels and every line. This method is defined in all UHDTV specifications.

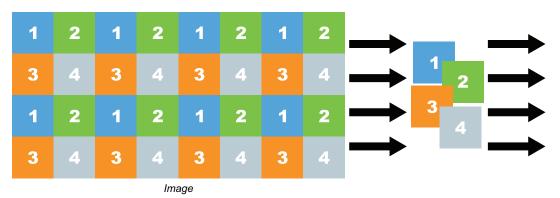

Figure 9 Representation of 2SI Sampling

## Hardware Overview

This section presents information on the SFC-6901 hardware components and features.

0

**Notice** — Installing the SFC-6901 in a frame other than the OG3-FR or OGX-FR could damage the card, the rear module, or both.

The SFC-6901 is an openGear modular system composed of two sub-systems.

- a main PCB which connects to the rear module and the openGear frame midplane
- a daughter card which connects to the main PCB and the rear module
- a rear module (P/N 8322AR-335) that provides physical connectors

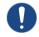

**Notice** — Ensure the main PCB and the daughter card are correctly installed and fully connected to the rear module.

#### **Main PCB**

The main PCB is a typical openGear card. An ejector on one end secures the card to the slot inside the openGear frame, and the other end inserts into a connector on the back of the rear module. The rear module daughter card (on the rear module) inserts into a connector on the main PCB.

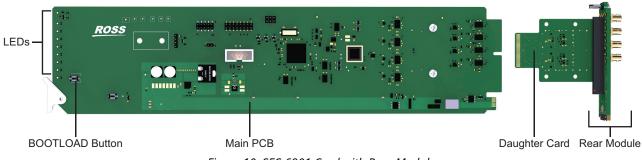

Figure 10 SFC-6901 Card with Rear Module

#### **BOOTLOAD** Button

This button is used for factory service in the unlikely event of a complete card failure. Do not use this button unless advised by Ross Video Technical Support.

### LEDs

The front card-edge has LED indicators to indicate alarms, and communication activity. (Figure 11)

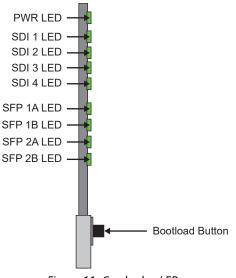

Figure 11 Card-edge LEDs

#### Table 1 provides information on the LEDs.

| Table 1 SFC-6901 PWR LED Description |
|--------------------------------------|
|--------------------------------------|

| LED | Color    | Description                                                                                                    |
|-----|----------|----------------------------------------------------------------------------------------------------|
| PWR | Green    | The card is powered on and is operating correctly                                                                                            |
|     | Flashing | The card software is updating                                                                                                    |
|     | Red      | <ul><li>When lit red, this LED indicates:</li><li>the card is booting, or</li><li>a major alarm condition is occurring on the card</li></ul> |
|     | Off      | The card is not powered on                                                                                                    |

| LED         | Color | Description                                                                                                    |
|-------------|-------|----------------------------------------------------------------------------------------------------|
| SDI #       | Green | A signal of a supported format is detected on the specified BNC; the signal is locked                                                                                                    |
|             | Red   | <ul><li>The signal connected to the specified SDI BNC is not valid.</li><li>Indicates one of the following issues is occurring:</li><li>the input signal is not detected</li><li>the system frame rate does not match the input frame rate</li></ul>      |
|             | Off   | The specified SDI BNC is not in use                                                                                                    |
| SFP # Green |       | The video signal on the specific SFP channel is a supported format and locked                                                                                                    |
|             | Red   | <ul> <li>The signal connected to the specified SFP port is not valid.</li> <li>Indicates one of the following issues is occurring:</li> <li>the SFP channel is not detected</li> <li>the system frame rate does not match the input frame rate</li> </ul> |
|             | Off   | The specified SFP port is not in use                                                                                                    |

#### Table 1 SFC-6901 PWR LED Description

## **Connections on the Rear Module**

The SFC-6901 requires the 8322AR-335 rear module. Each rear module occupies two slots in the openGear frame and accommodates one SFC-6901 card. **Figure 12** represents the implemented cabling designations.

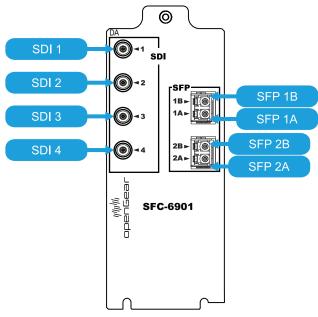

Figure 12 Cabling Designations

★ The signal direction is set in DashBoard set by the Gearbox Mode. Refer to "**Gearbox Setup**" for details.

## SFC-6901 Gearbox Cabling

This chapter outlines how to cable the SFC-6901 for using the default input and output mapping.

- ★ The I/O designation of each SFP port is automatically detected when the port is populated. The designation cannot be edited (and is read-only).
- ★ Only SFP 1 can be used for a Gearbox setup.

#### For More Information on...

- configuring the SFC-6901 in DashBoard, refer to "Gearbox Setup".
- customizing the inputs and outputs for your Gearbox setup, refer to "Bypassing the Gearbox".

## Cabling the SFC-6901 for a De-multiplexing Mode

**Table 2** outlines the default input and outputs when selecting a DEMUX mode in DashBoard.

| Mode             | Input  | Output 1 | Output 2 | Output 3 | Output 4 |
|------------------|--------|----------|----------|----------|----------|
| SL 6G -> QL 1.5G | SFP 1A | SDI 1    | SDI 2    | SDI 3    | SDI 4    |
| SL 12G -> QL 3G  | SFP 1A | SDI 1    | SDI 2    | SDI 3    | SDI 4    |

#### Table 2 Gearbox DEMUX Modes — Default I/O Mapping

### **Physical Cabling**

★ All SDI input sources should be genlocked to a common reference when in Gearbox mode.

- 1. Set up a connection between the SFC-6901 and the external device that will transmit the signal to be de-multiplexed by the SFC-6901.
- 2. Make a note of the physical **INPUT** port on the SFC-6901 rear module that will receive the SDI signal. Refer to **Table 2** for default I/O mapping.
- **3.** Setup a connection between the SFC-6901 and the external device(s) that will receive the de-multiplexed signals.
- 4. Make a note of the physical **OUTPUT** ports on the rear module that will send the signals to the device in step 3. Refer to **Table 2** for the default I/O mapping.

## Cabling the SFC-6901 for a Multiplexing Mode

**Table 3** outlines the default SDI input and outputs when selecting a MUX mode in DashBoard.

|                  |        |         | •       |         |         |
|------------------|--------|---------|---------|---------|---------|
| Mode             | Output | Input 1 | Input 2 | Input 3 | Input 4 |
| QL 1.5G -> SL 6G | SFP 1B | SDI 1   | SDI 2   | SDI 3   | SDI 4   |
| QL 3G -> SL 12G  | SFP 1B | SDI 1   | SDI 2   | SDI 3   | SDI 4   |

#### Table 3 Gearbox MUX Modes — Default I/O Mapping

### **Physical Cabling**

- 1. Set up a connection between the external device that will provide the multiple input signals and the SFC-6901.
- 2. Make a note of the physical **INPUT** ports on the SFC-6901 rear module that will receive the SDI signals if it differs from **Table 3**.
- 3. Set up a connection between the SFC-6901 and the external device that will receive the multiplexed signal.
- 4. Make a note of the physical **OUTPUT** port on the SFC-6901 rear module that will transmit the multiplexed signal to the external device in step 3.

## CWDM Multiplexers and **De-Multiplexers Overview**

This chapter provides an overview of the FCM-684x and FCD-684x series cards.

★ The CWDM Multiplexers and De-Multiplexers are passive products that fit into a openGear frame while drawing no power. The cards cannot be detected by DashBoard or SNMP as there is nothing to control or monitor.

## **Overview**

The FCM-684x and FCD-684x series are used with CWDM transmitters to expand your current fiber infrastructure from one wavelength to up to 16 wavelengths on a fiber. All devices operate bi-directional as both a wavelength MUX and DMX.

There are six types of filters:

- FCM-6844 Four channel MUX with an expansion port
- FCD-6845 Four channel DMX with an expansion port
- FCM-6846 Eight channel MUX, low wavelengths, no expansion port
- FCD-6847 Eight channel DMX, low wavelengths, no expansion port
- FCM-6848 Eight channel MUX, high wavelengths, with an expansion port
- FCD-6849 Eight channel MUX, high wavelengths, with an expansion port

The FCM-6844, FCD-6845, FCM-6848, and FCD-6849 include expansions ports which allow for cascading for filters. This provides the capability to add additional wavelengths to an existing configuration. The filter wavelengths for each port are as follows:

| Model              | Table 4 Filter Wavelengths<br>Filter Wavelengths               |
|--------------------|----------------------------------------------------------------|
| FCM-6844, FCD-6845 | 1350nm, 1370nm, 1430nm, 1450nm                                 |
| FCM-6846, FCD-6847 | 1270nm, 1290nm, 1310nm, 1330nm, 1350nm, 1370nm, 1430nm, 1450nm |
| FCM-6848, FCD-6849 | 1470nm, 1490nm, 1510nm, 1530nm, 1550nm, 1570nm, 1590nm, 1610nm |

## 

#### Features

The following features are standard for the FCM-684x and FCD-684x:

- Supports up to 16 CWDM wavelengths (ITU-T G.694.2)
- · Bi-directional operation
- Modular design allows expansion from 4 to 16 wavelengths
- Supports any protocol and bit rate including 3G/HD/SD SDI, ASI, Ethernet
- Fully passive design, requiring no power
- Supports single-mode fiber
- LC/UPC optical connections
- Fits DFR-8321 series and OG3-FR series frames
- Fully compliant with openGear specifications
- 5-year transferable warranty

## FCM-6844 and FCD-6845 Block Diagrams

This section outlines the workflow of the FCM-6844 and FCD-6845.

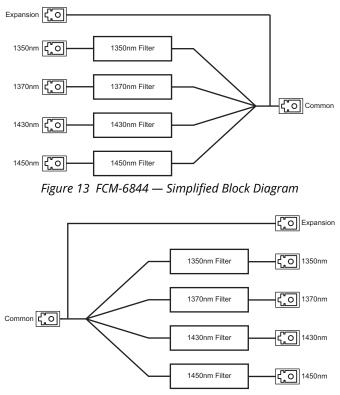

Figure 14 FCD-6845 — Simplified Block Diagram

## FCM-6846 and FCD-6847 Block Diagrams

This section outlines the workflow of the FCM-6846 and FCD-6847.

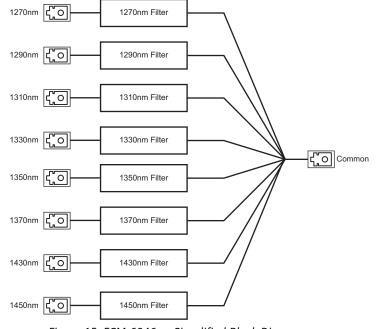

Figure 15 FCM-6846 — Simplified Block Diagram

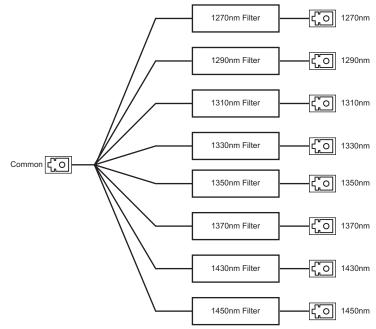

Figure 16 FCD-6847 — Simplified Block Diagram

## FCM-6848 and FCD-6849 Block Diagrams

This section outlines the workflow of the FCM-6848 and FCD-6849.

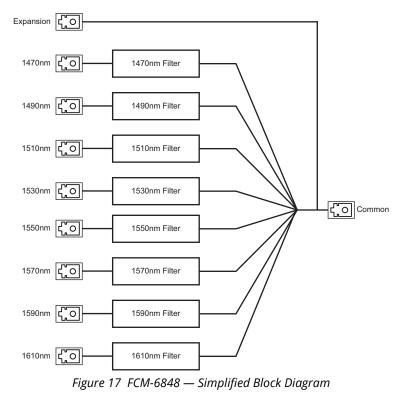

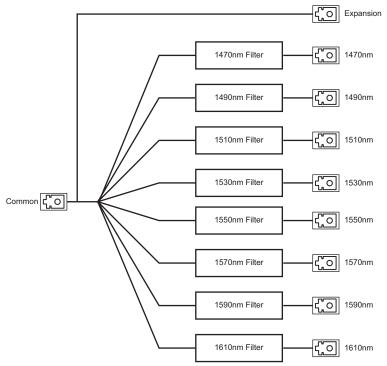

Figure 18 FCD-6849 — Simplified Block Diagram

## Cabling the CWDM Multiplexers and De-Multiplexers

This section outlines the cabling designations for the CWDM Multiplexers and De-Multiplexers.

**Notice** — Every time you are required to insert a connector into a device or mating sleeve, you must clean the connector. All exposed surfaces of the ceramic ferrule must be clean. Follow your facility practices of cleaning fiber optic connectors.

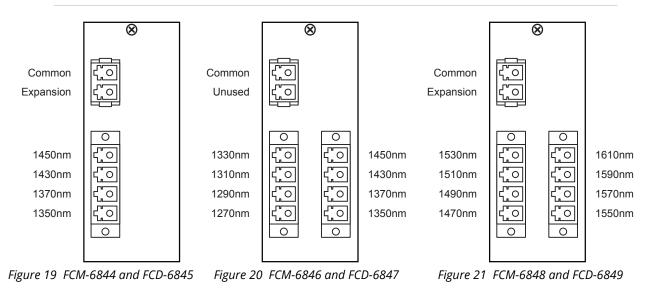

Connectors must always be inserted into a device or have a dust cap on.

#### For More Information on...

- the available SFP modules for your card, refer to "Supported SFP Modules".
- how to cable an SFP port, refer to "Installing and Removing Fiber Optic Cables".

## **Passive Optical Splitters Overview**

This chapter provides an overview of the FSS-6803, FSS-6805, and FDS-6808 Passive Optical Splitters.

★ The FSS-6803, FSS-6805, and FDS-6808 are passive products that fit into the openGear frame while drawing no power. The cards cannot be detected by DashBoard or SNMP as there is nothing to control or monitor.

## Overview

The Passive Optical Splitters use Planar Light-wave Circuit (PLC) technology, that takes in an input signal and splits it into several output signals. Each card is an implementation of CWDM takes an optical signal and splits it to two or more outputs but while using no electrical power. It separates the wavelengths using passive optical components. The card functions like a distribution amplifier on optical signals. All splitters pass all wavelengths from 1260nm to 1650nm.

The Passive Optical Splitters offer a low cost method of distributing an optical signal from one source to many destinations. This is achieved at the expense of optical power, where a 1:2 splitter will split the input signal power by 50% to each output. The cost savings are achieved without the need to return to the electrical domain. The cost savings are even higher if there are multiple wavelengths on the fiber.

There are three types of splitters: 1x2, 1x4, and 1x8. The optical power at the inputs is split to the outputs according to the ratio as follows:

- **FDS-6803** This is a dual 1x2 splitter with a 50% split and a maximum IL of 4dB.
- **FDS-6805** This is a dual 1x4 splitter with a 25% split and a maximum IL of 8dB.
- **FSS-6808** This is a single 1x8 splitter with a 12.5% split and a maximum IL of 11dB.

#### Features

The following features are standard for the Passive Optical Splitters:

- Available in Dual 1x2, Dual 1x4, and Single 1x8 configurations
- Optical power split evenly across all outputs (50%, 25%, and 12.5%)
- Maximum input loss of 4dB on 1x2 splitters, 8dB on 1x4 splitters, and 11dB on 1x8 splitters
- Latching rear module to prevent accidental removal
- Works across a wide operating wavelength range from 1260nm to 1650nm
- Compatible with 1310nm, 1550nm, CWDM, and DWDM wavelengths
- Supports protocols and bit rates including 3G/HD/SD SDI, ASI, Ethernet
- · Fully passive design, requiring no power
- Supports single-mode fiber
- LC/UPC optical connections
- Fully compliant with openGear specifications
- 5-year transferable warranty

## **Functional Block Diagrams**

This section provides the workflow diagrams for the Passive Optical Splitters.

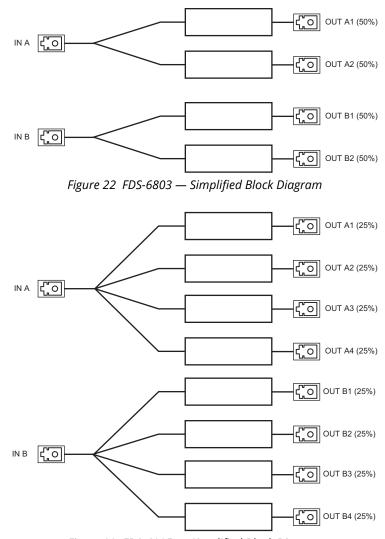

Figure 23 FDS-6805 — Simplified Block Diagram

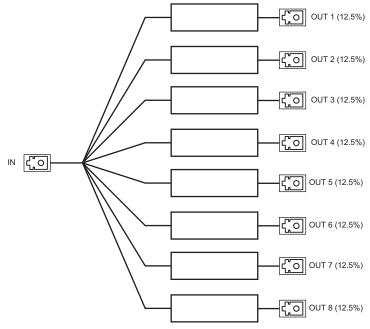

Figure 24 FSS-6808 — Simplified Block Diagram

## **Cabling the Passive Optical Splitters**

**Notice** — Every time you are required to insert a connector into a device or mating sleeve, you must clean the connector. All exposed surfaces of the ceramic ferrule must be clean. Follow your facility practices of cleaning fiber optic connectors.

Connectors must always be inserted into a device or have a dust cap on.

The following diagrams provide a cabling overview for the Passive Optical Splitters.

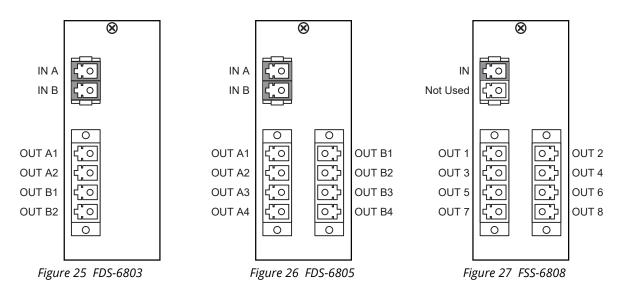

#### For More Information on...

- the available SFP modules for your card, refer to "Supported SFP Modules".
- how to cable an SFP port, refer to "Installing and Removing Fiber Optic Cables".

# **Physical Installation**

Installing an openGear card into an OG3-FR or OGX-FR series frame requires you to remove the blank plates in the designation frame slots, install the required rear module into the frame rear panel, and then install the card into the required frame slot.

If you have questions pertaining to the installation of your card, contact us at the numbers listed in "**Contacting Technical Support**". Our technical staff is always available for consultation, training, or service.

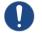

**Notice** — Do not install the CWDM Multiplexer or De-Multiplexer, or Passive Optical Splitter in a DFR-8310 series frame or in a DFR-8320 series frame.

## **Before You Begin**

These installation guidelines assume the openGear frame is properly installed. Refer to the **User** *Guide* for your frame.

#### Static Discharge

Throughout this chapter, please heed the following cautionary note:

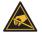

**ESD Susceptibility** — Static discharge can cause serious damage to sensitive semiconductor devices. Avoid handling circuit boards in high static environments such as carpeted areas and when synthetic fiber clothing is worn. Always exercise proper grounding precautions when working on circuit boards and related equipment.

## **Working with Fiber Optic Connectors**

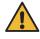

**Caution** — Every time you are required to insert a connector into a device or mating sleeve, you must clean the connector. All exposed surfaces of the ceramic ferrule must be clean. Follow your facility practices of cleaning fiber optic connectors. Connectors must always be inserted into a device or have a dust cap on.

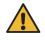

**Caution** — Never attempt to look down the barrel of a connected fiber or device transmitting an optical signal. The transmitted light is not in the visible spectrum and may cause permanent eye damage. Turn off all laser sources before disconnecting devices.

Each card supports optical Small Form-factor Pluggable (SFP) modules. Keep the following in mind when working with fiber optic connectors:

- ★ These instructions are for use by qualified service personnel only. Do not perform any servicing other than that contained in the following instructions unless you are qualified to do so.
- Connectors must always be inserted into a device or have a dust cap on.
- A poor optical connection is often similar to a poor electrical connection. Try removing the connector, cleaning, and re-inserting the connector. A bad connection can result in experiencing instability of signal, high loss, or a noisy signal.
- The SFP modules are hot-swappable.

## **Removing the Blank Plates from the Rear Panel**

When a frame slot is not populated with an openGear card, a blank plate must be installed to ensure proper frame cooling and ventilation. Before installing the rear module, you must remove the blank plate covering the required slots.

★ This section applies to all card models.

#### To remove a blank plate from the openGear frame

1. Locate the slots in the openGear frame you wish to install the card into. It is recommended to use the following slot combinations:

| • Slots 1, 2 | • Slots 7, 8   | • Slots 13, 14 | • Slots 19, 20 |
|--------------|----------------|----------------|----------------|
| • Slots 3, 4 | • Slots 9, 10  | • Slots 15, 16 |                |
| • Slots 5, 6 | • Slots 11, 12 | • Slots 17, 18 |                |

- 2. Use a Phillips screwdriver to unfasten each blank plate from the openGear frame backplane.
- 3. Remove each blank plate from the chassis and set aside.

## Installing the SFC-6901 into the openGear Frame

The slot that the SFC-6901 installs into depends on the slot combination you installed the rear module in. This allows adequate spacing to avoid damaging the card, the cards installed in the neighboring slots, or both. Refer to **Table 5** for valid slot combinations.

| Rear Module is Installed in | Card Installs into Slot |
|-----------------------------|-------------------------|
| Slots 1, 2                  | 2                       |
| Slots 3, 4                  | 4                       |
| Slots 5, 6                  | 6                       |
| Slots 7, 8                  | 8                       |
| Slots 9, 10                 | 10                      |
| Slots 11, 12                | 12                      |
| Slots 13, 14                | 14                      |
| Slots 15, 16                | 16                      |
| Slots 17, 18                | 18                      |
| Slots 19, 20                | 20                      |

Table 5 Card Slot Combinations

#### To install a rear module into the openGear frame

- 1. For each retaining screw on the rear module, push the o-ring to the end of the screw (but not off the screw). This will help to align the rear module to the frame backplane in step 3.
- 2. Seat the bottom of the rear module in the seating slots at the base of the openGear frame's backplane.
- 3. Align the top holes of the rear module with the screw holes on the top-edge of the frame backplane.
- 4. Using a Phillips screwdriver and the provided screw, fasten the rear module to the backplane.

★ Do not fully tighten the screws until after installing the card and you have verified that the SFC-6901 card aligns with the rear module.

#### To install the card into the openGear frame

- 1. Locate the slot the SFC-6901 card will slide into.
- 2. Verify that the SFC-6901 card aligns with the rear module.
- 3. Hold the card by the edges and carefully align the card edges with the slot rails in the frame.
- 4. Fully insert the card into the frame until the card is fully seated in the rear module.
- ★ Verify that the main card is seated correctly in its frame slot and is fully mated to its rear module.

## Installing the CWDM Multiplexer or De-Multiplexer

An installed CWDM Multiplexer or De-Multiplexer blocks the card slots in the frame so that the modules are not damaged if a user attempts to slide a card into the slot occupied by the CWDM Multiplexer or De-Multiplexer.

This section outlines how to install a CWDM Multiplexer or De-Multiplexer in an openGear frame.

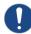

**Notice** — Installing the CWDM Multiplexer or De-Multiplexer in a DFR-8310 or DFR-8320 could damage the card, the rear module, or both.

#### Installing the Rear Module

If the rear module is already installed, proceed to "**Installing the CWDM Multiplexer or De-Multiplexer Card**".

#### To install a rear module in your openGear frame

- 1. Locate the card frame slots on the rear of the frame you wish to install the rear module for.
- 2. Remove the Blank Plate from the slot you have chosen for the installation.
- 3. Install the bottom of the rear module in the Module Seating Slot at the base of the frame's back plane.
- 4. Align the top hole of the rear module with the screw on the top-edge of the frame back-plane.
- 5. Using a Phillips screwdriver and the supplied screw, fasten the rear module to the back plane of the frame. Do not over tighten.
- 6. Ensure proper frame cooling and ventilation by having all rear frame slots covered with rear modules or Blank Plates.

#### Installing the CWDM Multiplexer or De-Multiplexer Card

All the components are enclosed in a metal box that fits into the frame card guides. The CWDM Multiplexer or De-Multiplexer latch to the rear module to prevent accidental removal when the fiber optic cables are installed.

★ Before handling fiber optic components, refer to the *Important Regulatory and Safety Notices* document that shipped with your card.

#### To install a CWDM Multiplexer or De-Multiplexer in an openGear frame

- 1. Open the frame door.
- 2. Insert the CWDM Multiplexer or De-Multiplexer from the front of the frame until you hear a click from the latch on the rear module.

- 3. Ensure that the latch is locked by gently pulling the CWDM Multiplexer or De-Multiplexer towards you.
- 4. Verify whether your rear module label is self-adhesive by checking the back of the label for a thin wax sheet. You will need to remove this wax sheet before applying the label in order that the label can be affixed to the rear module surface.
- 5. Affix the supplied rear module label to the port area of the rear module.
- 6. Remove the dust cap(s) from the LC fiber optic port connectors on the unit end as needed when attaching the fiber cable(s).
- 7. Ensure that the exposed surface of the ceramic ferrules of the connectors is clean. Refer to "Working with Fiber Optic Connectors" for cleaning tips.
- 8. Cable your card as outlined in "Cabling the CWDM Multiplexers and De-Multiplexers".

#### To remove the FCM-6800 or FCD-6800 Series from the frame

- 1. Remove all the fiber optic cables from the rear of the frame.
- 2. Open the frame door.
- 3. Disengage the FCM-6800 or FCD-6800 from the rear module as follows:
  - a. From the back of the frame, squeeze the latch on the top of the rear module.
  - b. Push on the LC connectors to disengage the card from the rear module.
  - c. Remove the FCM-6800 or FCD-6800 from the front of the frame.
- 4. Close the frame door.

## **Installing a Passive Optical Splitter**

An installed Passive Optical Splitter blocks the card slots in the frame so that the modules are not damaged if a user attempts to slide a card into the slot occupied by the Passive Optical Splitter.

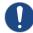

**Notice** — Installing a Passive Optical Splitter in a DFR-8310 or DFR-8320 could damage the card, the rear module, or both.

#### Installing a Rear Module

If the rear module is already installed, proceed to "Installing a Passive Optical Splitter".

#### To install a rear module in your openGear frame

- 1. Locate the card frame slots on the rear of the frame you wish to install the rear module for.
- 2. Remove the Blank Plate from the slot you have chosen for the installation.
- 3. Install the bottom of the rear module in the Module Seating Slot at the base of the frame's back plane.
- 4. Align the top hole of the rear module with the screw on the top-edge of the frame back-plane.
- 5. Using a Phillips screwdriver and the supplied screw, fasten the rear module to the back plane of the frame. Do not over tighten.
- 6. Ensure proper frame cooling and ventilation by having all rear frame slots covered with rear modules or Blank Plates.

### **Installing the Passive Optical Splitter**

All the components are enclosed in a metal box that fits into the frame card guides. The Passive Optical Splitter latches to the rear module to prevent accidental removal when the fiber optic cables are installed. This section outlines how to install a Passive Optical Splitter in an openGear frame.

★ Before handling fiber optic components, refer to the *Important Regulatory and Safety Notices* document that shipped with your card.

#### To install a Passive Optical Splitter card in an openGear frame

- 1. Open the frame door.
- 2. Insert the Passive Optical Splitter from the front of the frame until you hear a click from the latch on the rear module.
- 3. Ensure that the latch is locked by gently pulling the Passive Optical Splitter towards you.
- 4. Verify whether your rear module label is self-adhesive by checking the back of the label for a thin wax sheet. You will need to remove this wax sheet before applying the label in order that the label can be affixed to the rear module surface.
- 5. Affix the supplied rear module label to the connector area of the rear module.
- 6. Remove the dust cap(s) from the LC fiber optic port connectors on the unit end as needed when attaching the fiber cable(s).
- 7. Ensure that the exposed surface of the ceramic ferrule of the connectors are clean. Refer to "Working with Fiber Optic Connectors" for cleaning tips.
- 8. Cable your rear module as outlined in "Cabling the Passive Optical Splitters".

## **Installing and Removing Fiber Optic Cables**

The limited space between connectors and the accumulated fiber optic cables around the rear modules makes it difficult to gain access to individual connectors. Ross Video recommends an Optic Cable Tool to assist in the installing and removal of individual fiber optic LC connectors. This section provides general instructions for using the Optic Cable Tool to install and remove fiber optic cables from any card model in an openGear frame.

0

**Notice** — Every time you are required to insert a connector into a device or mating sleeve, you must clean the connector. All exposed surfaces of the ceramic ferrule must be clean. Follow your facility practices of cleaning fiber optic connectors. Connectors must always be inserted into a device or have a dust cap on.

#### To install a fiber optic cable

- 1. Ensure the dust caps are removed from the cable connectors and the rear module adapter.
- 2. Position the bottom lip of the Optic Cable Tool on the connector boot, ensuring that the top lip makes contact just behind the notch at the end of the latch.

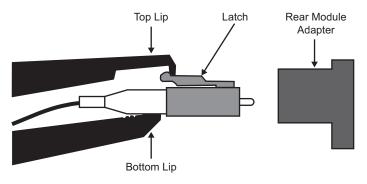

3. Gently squeeze the handles of the Optic Cable Tool to compress the latch.

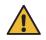

**Caution** — Do not apply excess pressure when installing or removing the connector. Doing so may damage the latch, the connector, or both.

- 4. Insert the connector into the rear module adapter by gently pushing the connector as far forward, towards the rear module adapter, as possible.
- 5. Release the latch.
- 6. Re-position the Optic Cable Tool so that top lip sits behind the latch.

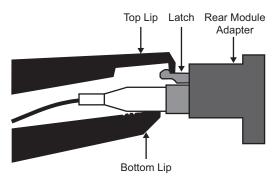

7. Gently push the connector to lock the connector into the rear module adapter.

#### To remove a fiber optic cable

1. Position the bottom lip of the Optic Cable Tool on the connector boot, ensuring that the top lip makes contact just behind the notch at the end of the latch.

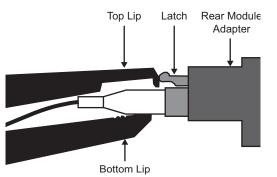

2. Gently squeeze the handles of the Optic Cable Tool to compress the latch.

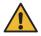

**Caution** — Do not apply excess pressure when installing or removing the connector. Doing so may damage the latch, the connector, or both.

3. Remove the connector from the rear module adapter by slowly pulling the Optic Cable Tool towards you.

# **Getting Started**

The DashBoard Control System enables you to monitor and control openGear frames and cards from a computer. DashBoard communicates with other cards in the frame through the Network Controller Card. The DashBoard Control System software and manual are available for download from our website. This chapter provides instructions for launching DashBoard, and accessing the SFC-6901 interfaces.

★ The Passive Optical Splitters, CWDM Multiplexers and De-Multiplexers are passive products that fit into a openGear frame while drawing no power. The cards cannot be detected by DashBoard or SNMP as there is nothing to control or monitor.

#### For More Information on...

- on the SFC-6901 interfaces in DashBoard, refer to "DashBoard Menus".
- using DashBoard, refer to the **DashBoard User Manual**.

# Launching DashBoard

DashBoard must run on a computer that has a physical wired Ethernet connection. Wireless connections do not allow device discovery.

#### To launch DashBoard

- 1. Ensure that you are running DashBoard software version 9.5.0 or higher.
- 2. Launch DashBoard by double-clicking its icon on your computer desktop.

## Accessing the SFC-6901 Interfaces in DashBoard

The interfaces are accessed by double-clicking the SFC-6901 node in the DashBoard Tree View.

#### To access the SFC-6901 interfaces in DashBoard

- 1. In the Basic Tree View of DashBoard, locate the openGear frame the SFC-6901 is installed in.
- 2. Expand the openGear frame node to display a list of sub-nodes.

Each sub-node represents a slot in the frame that is populated with an openGear card.

3. Double-click the **SFC-6901** sub-node to display its interface in the DashBoard window.

| Cut diality       0 K<br>Consider       0 Kulk         Statis       Federer       Statis       Felderer       Statis       Felderer       Statis       Statis       Felderer       Statis       Felderer       Statis       Statis       Felderer       Statis       Felderer       Statis       Felderer       Statis       Statis                                                                                                    | Slot 10: SFC-6 | 901             | Configuration A | Marms Se | ettings       |   |               |   |          |                 |   |                 |       |             |
|----------------------------------------------------------------------------------------------------|----------------|-----------------|-----------------|----------|---------------|---|---------------|---|----------|-----------------|---|-----------------|-------|-------------|
| Signal       Predect       Hardware         Perf       Status       Gestoor Status       Gestoor Status       Falower Atmed       Falower Atmed       Falower Atm                                                                                                    | Card state: 🔵  | ● OK            | •               |          |               |   |               |   |          |                 |   |                 |       |             |
| Gastor Mode       Bypas Dashor       Cathor         Feld       Cathor Pasthord (K)         Falser At Bis       Cathor Pasthord (K)         Falser At Bis       Cathor Pasthord (K)         Falser At Bis       Cathor Pasthord (K)         Falser At Bis       Cathor Pasthord (K)         Falser At Bis       Cathor Pasthord (K)         Falser At Bis       Cathor Pasthord (K)         Falser At Bis       Cathor Pasthord (K)         Falser At Bis       SP1 A         S01       Orbit       SP1 A         S03       36         S04       36         S04       36         S04       36         S04       36         S04       36         S04       36         S04       36         S04       Orbit         S104       Orbit         S104       Orbit         S104       Orbit         S104       S104         S105       SFP 1A         S2       S2         S104       S2         S104       S2         S104       S2         S104       S2         S2       S2                                                                                                    | Connection:    | ONLINE          |                 |          |               |   |               |   |          |                 |   |                 |       |             |
| Gastor Mode       Bypas Dashor       Cathor         Feld       Cathor Pasthord (K)         Falser At Bis       Cathor Pasthord (K)         Falser At Bis       Cathor Pasthord (K)         Falser At Bis       Cathor Pasthord (K)         Falser At Bis       Cathor Pasthord (K)         Falser At Bis       Cathor Pasthord (K)         Falser At Bis       Cathor Pasthord (K)         Falser At Bis       Cathor Pasthord (K)         Falser At Bis       SP1 A         S01       Orbit       SP1 A         S03       36         S04       36         S04       36         S04       36         S04       36         S04       36         S04       36         S04       36         S04       Orbit         S104       Orbit         S104       Orbit         S104       Orbit         S104       S104         S105       SFP 1A         S2       S2         S104       S2         S104       S2         S104       S2         S104       S2         S2       S2                                                                                                    |                |                 |                 |          |               |   |               |   |          |                 |   |                 |       |             |
| Pert       Status       Caratos Status <ul> <li>Cudada Source</li> <li>Status</li> <li>Status</li> <lista< th=""><th>Signal Pr</th><th>roduct Hardware</th><th></th><th></th><th></th><th></th><th></th><th></th><th></th><th></th><th></th><th></th><th></th><th></th></lista<></ul>                                                                                                    | Signal Pr      | roduct Hardware |                 |          |               |   |               |   |          |                 |   |                 |       |             |
| Patter Auto Rater       Faitorer Auto Rater       Faitorer Auto Rater <th></th> <th></th> <th></th> <th></th> <th></th> <th></th> <th></th> <th></th> <th></th> <th></th> <th></th> <th></th> <th></th> <th></th>                                                                                                    |                |                 |                 |          |               |   |               |   |          |                 |   |                 |       |             |
| Pert       Diade       Oudput Source       Status       Failower Status       Failower Centur         S01       36       501       0.0pd       SP 1A       0.00       SP 1B       Failower Annel       Fore       Read         S01       36       36       SP 1A       360       SP 1A       500       SP 2B       Failower Annel       Fore       Read         S01       36       36       SP 2A       500       SP 2B       Failower Annel       Fore       Read         S01       36       SD 4       36       SP 2A       500       SP 2A       500       SP 2A       Failower Annel       Fore       Read         S01       36       SD 4       36       SP 2A       56       SP 2A       Failower Annel       Fore       Read         S01       36       SD 4       36       SF 2A       56       SF 2A       56       SF 2A       760       Read       Read         SFP 2A       36       SF 2A       36       SF 2A       56       Disabled       Disabled       Fore       Read         SF 2A       36       SF 2A       36       Disabled       Disabled       Fore       Read       SF 2A       36                                                                                                    |                |                 |                 |          | x Passthru OK |   |               |   |          |                 |   |                 |       |             |
| Pet       Status       SD1       Output       SFP 1A       G3C       SFP 1B       Failwar Anned       Fore       Read         S01       36       30       36       30       SFP 1A       36       SFP 1A       760       Read       Read       S02       36       SFP 2B       36       SFP 2B       760       Read       Read       SFP 2B       760       SFP 2B       760       Read       Read       SFP 2B       760       SFP 2B       760       Read       Read       SFP 2B       760       SFP 2B       760       Read       Read       SFP 2B       760       SFP 2B       760       SFP 2B       760       Read       Read       SFP 2B       760       SFP 2B       760       SFP 2B       760       Read       Read       SFP 2B       36       SFP 2A       760       Read       Read       SFP 2B       36       SFP 2A       760       SFP 2A       760       Read       Read       SFP 2A       36       SFP 2A       760       SFP 2A       760       Read       SFP 2A       36       SFP 2A       760       SFP 2B       760       SFP 2B       760       SFP 2B       760       SFP 2B       760       SFP 2B       760       SFP 2B <td></td> <td></td> <td></td> <td></td> <td></td> <td></td> <td></td> <td></td> <td></td> <td></td> <td></td> <td></td> <td></td> <td></td>                                                                                                    |                |                 |                 |          |               |   |               |   |          |                 |   |                 |       |             |
| Ped         Status           S01         36           S02         36           S03         36           S04         36           S04         36           S04         36           S04         36           S04         36           S04         36           S04         36           S04         36           SP1A         36           SP1A         36           SP1A         36           SP1A         36           SP1A         36           SP1A         36           SP1B         36           SP1B         36           SP1A         36           SP1A         36           SP1A         36           SP1A         36           SP1A         36           SP1A         36           SP1A         36           SP1A         36           SP1A         36           SP2A         36           SP2A         36           SP2A         936           Deabled         Deabled           SP2B                                                                                                    |                |                 | Port            |          | IO Mode       |   | Output Source |   | Status   | Failover Source |   | Failover Status | Failo | ver Control |
| SD1       3G       SP1       SP12       Output       *       SP12       3G       SP14       Faibwer Anmed       Fuce       Reed         SD2       3G       Output       *       SP12       3G       SP23       *       Faibwer Anmed       Fuce       Reed         SD3       3G       Output       *       SP12A       3G       SP23A       *       Faibwer Anmed       Fuce       Reed         SD4       3G       Output       *       SP12B       3G       SP23A       *       Faibwer Anmed       Fuce       Reed         SD4       3G       Output       *       SP12B       3G       SP2A       *       3G       SP2A       *       Faibwer Anmed       Fuce       Reed         SP18       3G       SG       Output       *       SP12B       *       3G       Daabled       Daabled       Fuce       Reed         SP14       *       SG       SF14       *       SF2       *       SG       Daabled       Daabled       Fuce       Reed         SF2A       *       SG       SF2A       *       SG       Daabled       Daabled       Fuce       Reed         SF2B                                                                                                    |                |                 |                 | Output   |               | - |               |   | 🔵 3G     |                 |   | Failover Armed  |       | Reset       |
| S012       3G       S074       SFP 2A       3G       SFP 2B       Fallower Anned       Fore       Reset         S014       3G       S014       Output       SFP 2B       3G       SFP 2A       Fallower Anned       Fore       Reset         S014       3G       S014       Output       SFP 2B       3G       SFP 2A       Fallower Anned       Fore       Reset         SP14       3G       SFP 1A       3G       Dualded       Dualded       Dualded       Fore       Reset         SFP 1B       3G       SFP 1A       3G       Dualded       Dualded       Fore       Reset         SFP 2B       3G       SFP 2B       3G       Dualded       Dualded       Fore       Reset         SFP 2B       3G       SFP 2B       3G       Dualded       Dualded       Fore       Reset         SFP 2B       3G       SFP 2B       3G       Dualded       Dualded       Fore       Reset         SFP 2B       3G       SFP 2B       3G       Dualded       Dualded       Fore       Reset         SFP 2B       3G       Dualded       Dualded       SFP 2B       3G       Dualded       Fore       Reset                                                                                                    |                |                 |                 |          |               |   |               |   |          |                 |   |                 |       |             |
| S0/3       3G       SD/3       Output       •       SFP 2A       •       3G       SFP 2B       •       3G       SFP 2A       •       Fallow Ammed       Fore       Read         SD/4       3G       SFP 2A       •       3G       SFP 2A       •       3G       SFP 2A       •       Fallow Ammed       Fore       Read         SP14       3G       SFP 1A       3G       SFP 2B       •       3G       Disabled       Disabled       Fore       Read         SFP 2A       3G       SFP 1A       3G       SFP 1A       9G       3G       Disabled       Disabled       Fore       Read         SFP 2A       3G       SFP 1B       input       SFP 1B       3G       Disabled       Disabled       Fore       Read         SFP 2B       3G       SFP 2A       input       SFP 2A       9G       Disabled       Disabled       Fore       Read         SFP 2B       3G       SFP 2B       input       SFP 2B       9G       3G       Disabled       Disabled       Fore       Read         SFP 2B       input       SFP 2B       input       SFP 2B       3G       Disabled       Disabled       Fore       Read                                                                                                    |                |                 | SUI 2           | Output   |               |   | SFP 1B        | • | <u> </u> | SFP 1A          | • | Failover Armed  |       | Reset       |
| SD3       36         SD4       36         SFP1A       36         SFP1A       36         SFP1A       36         SFP1A       36         SFP1A       36         SFP1A       36         SFP1A       36         SFP1A       36         SFP1B       36         SFP2A       36         SFP2A       36         SFP2B       36         SFP2B       36         SFP2B       36         SFP2B       36         Diabled       Pinek         SFP2B       36         Diabled       Pinek         SFP2B       36         Diabled       Pinek         SFP2B       36         Diabled       Pinek         SFP2B       36         Diabled       Pinek         SFP2B       936         Diabled       Pinek         SFP2B       936         Diabled       Pinek         SFP2B       936         Diabled       Pinek         SFP2B       936         Diabled       Pinek <t< td=""><td></td><td></td><td></td><td>Output</td><td></td><td>-</td><td>SFP 2A</td><td></td><td>😑 3G</td><td>SFP 28</td><td></td><td>Failover Armed</td><td></td><td>Reset</td></t<>                                                                                                    |                |                 |                 | Output   |               | - | SFP 2A        |   | 😑 3G     | SFP 28          |   | Failover Armed  |       | Reset       |
| SFP 1A       3G       Disabled       Disabled       First       Rest         SFP 1A       3G       Disabled       Disabled       First       Rest         SFP 2A       3G       Disabled       Disabled       First       Rest         SFP 2A       3G       Disabled       Disabled       First       Rest         SFP 2B       3G       Disabled       Disabled       First       Rest         SFP 2B       3G       Disabled       Disabled       First       Rest         SFP 2B       3G       Disabled       Disabled       First       Rest         SFP 2B       16       SFP 2B       3G       Disabled       Disabled       First         SFP 2B       Input       SFP 2B       3G       Disabled       Disabled       First                                                                                                    |                |                 |                 |          |               |   |               |   |          |                 |   |                 | _     |             |
| SFP 18     3G     Disabled     Disabled     Fore     Rever       SFP 2A     3G     SFP 18     3G     Disabled     Prove     Rever       SFP 2B     3G     SFP 2A     SFP 2A     SFP 2A     SFP 2A     SFP 2A     SFP 2A     SFP 2A     SFP 2A     SFP 2A     SFP 2B     SFP 2B                                                                                                    |                |                 |                 | Output   |               | • | SFP 2B        |   | 9G       | SFP 2A          |   |                 |       |             |
| SFP 18 03<br>SFP 2A 030<br>SFP 2A 030<br>SFP 2A 030<br>SFP 2A 030<br>Disabled Disabled Force Reset<br>SFP 2B 030<br>Disabled Disabled Force Reset<br>SFP 2B 030<br>Disabled Disabled Force Reset<br>SFP 2B 030<br>Disabled Disabled Force Reset<br>SFP 2B 030<br>Disabled Disabled Force Reset<br>SFP 2B 030<br>Disabled Disabled Force Reset<br>SFP 2B 030<br>Disabled Disabled Force Reset<br>SFP 2B 030<br>Disabled Disabled Force Reset<br>SFP 2B 030<br>SFP 2B 030 |                |                 | SEP 14          |          |               |   |               |   |          | Disabled        |   | Disablad        |       |             |
| SFP 28 936<br>SFP 28 936<br>SFP 28 936<br>SFP 28 936<br>Deabled Deabled Force Recet<br>SFP 28 936<br>Deabled Deabled Force Recet                                                                                                    |                |                 |                 |          |               |   |               |   |          | Disabled        |   | Disableu        |       |             |
| SFP 28 input SFP 28 936 Disabled Disabled Force Result<br>SFP 28 input SFP 28 936 Disabled Disabled Force Result<br>SFP 28 input SFP 28 936 Disabled Disabled Force Result                                                                                                    |                |                 |                 |          |               |   | SFP 1B        |   | 🔵 3G     | Disabled        |   | Disabled        |       |             |
| SFP 28 input SFP 20 G Disabled Face Rest                                                                                                    | SFP 2B 🛛       |                 |                 |          |               |   |               |   |          |                 |   |                 |       |             |
|                                                                                                    |                |                 | SEP 2A          |          |               |   | SFP 2A        |   | <u> </u> | Disabled        |   | Disabled        |       |             |
|                                                                                                    |                |                 | SFP 28          | Input    |               |   | SFP 2B        |   | 🔵 3G     | Disabled        |   | Disabled        |       |             |
|                                                                                                    |                |                 |                 |          |               |   |               |   |          |                 |   |                 |       |             |
| Patrant Inicad Patrant                                                                                                    |                |                 |                 |          |               |   |               |   |          |                 |   |                 |       |             |
| Parlant Inicad Patront                                                                                                    |                |                 |                 |          |               |   |               |   |          |                 |   |                 |       |             |
| Polyad                                                                                                    |                |                 |                 |          |               |   |               |   |          |                 |   |                 |       |             |
| Refuel Inical Dator                                                                                                    |                |                 |                 |          |               |   |               |   |          |                 |   |                 |       |             |
| Refuelt Inicad Debot                                                                                                    |                |                 |                 |          |               |   |               |   |          |                 |   |                 |       |             |
| Perforeh Inland Deboot                                                                                                    |                |                 |                 |          |               |   |               |   |          |                 |   |                 |       |             |
| Pafesh Lipland Réhord Ci                                                                                                    |                |                 |                 |          |               |   |               |   |          |                 |   |                 |       |             |
|                                                                                                    |                |                 |                 |          |               |   |               |   |          |                 |   |                 |       |             |

# **Gearbox Setup**

This chapter outlines how to specify the SFC-6901 Gearbox mode.

#### For More Information on...

- bypassing the Gearbox feature, refer to "Bypassing the Gearbox".
- the default I/O mapping when selecting a Gearbox DEMUX mode, refer to **Table 3**.
- the default I/O mapping when selecting a Gearbox MUX mode, refer to **Table 4**.

# **Before You Begin**

- ★ Keep the following in mind:
  - > All signals must be at the same rate and format.
  - > All signals must be synchronized to one another (genlocked).
  - > Each signal must be within 237 samples of link 1.

# Configuring the SFC-6901 for De-multiplexing

Configure the SFC-6901 using one of the provided DEMUX modes. Selecting a mode automatically sets the signal types for the Gearbox and maps the I/O for the rear module.

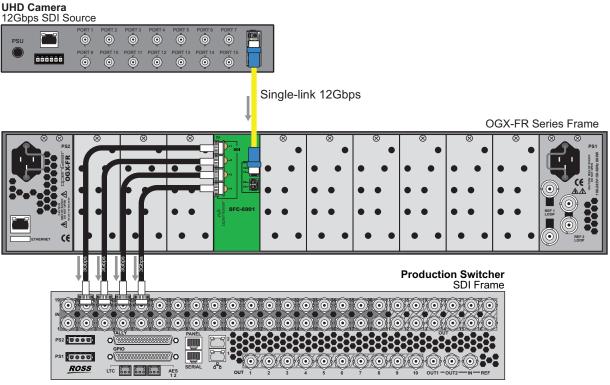

Figure 28 Example of De-multiplexing Setup

#### To assign the SFC-6901 to a Gearbox DEMUX mode

- 1. Display the SFC-6901 interface as outlined in **"To access the SFC-6901 interfaces in DashBoard**".
- 2. Select the **Configuration** tab.

- 3. Use the **Gearbox Mode** menu to assign a de-multiplexing (DEMUX) mode to the card. Choose from the following:
  - **DEMUX SL 6G -> QL 1.5G** a single-link 5.94Gbps SDI input signal is demuxed into four 1.485Gbps output signals.
  - **DEMUX SL 12G -> QL 3G** a single-link 11.88Gbps SDI input signal is demuxed into four 2.97Gbps output signals.

## Configuring the SFC-6901 for Multiplexing

Configure the SFC-6901 using one of the provided MUX modes. Selecting a mode automatically maps the I/O for the rear module.

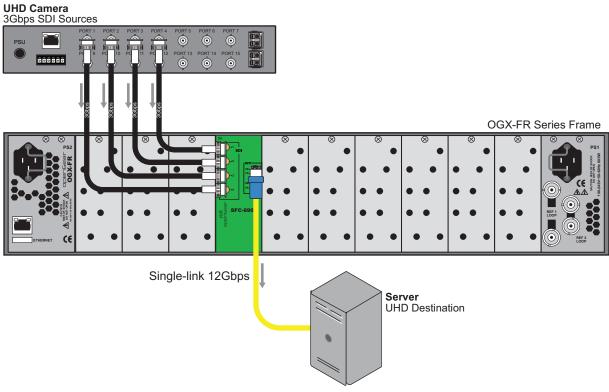

Figure 29 Example of Multiplexing Setup

#### To assign the SFC-6901 to a Gearbox MUX mode

- 1. Display the SFC-6901 interface as outlined in **"To access the SFC-6901 interfaces in DashBoard**".
- 2. Select the **Configuration** tab.
- 3. Use the **Gearbox Mode** menu to assign a multiplexing (MUX) mode to the card. Choose from the following:
  - MUX QL 1.5G -> SL 6G four 1.485Gbps input signals are muxed into a single-link 5.94Gbps output signal.
  - MUX QL 3G -> SL 12G four 2.98Gbps input signals are muxed into a single-link 11.88Gbps output signal.

# **Bypassing the Gearbox**

This chapter is applicable if you choose to bypass the SFC-6901 Gearbox feature and wish to map the I/O ports to suit your setup.

#### For More Information on...

• the port locations on the rear module, refer to "Connections on the Rear Module".

#### Overview

The default I/O mapping when the SFC-6901 is set to **Bypass Gearbox** mode depends on the type of SFP modules installed in the rear module. The SDI ports can be mapped as required, only the SFP ports are read-only.

★ The I/O designation of each SFP port is automatically detected when the port is populated. The designation cannot be edited (and is read-only).

#### Dual Rx

**Table 6** outlines the default input and outputs when the SFC-6901 is set to Bypass Gearbox mode in DashBoard and the SFP modules are **Dual Rx**.

| Inputs | Outputs |
|--------|---------|
| SFP 1A | SDI 1   |
| SFP 1B | SDI 2   |
| SFP 2A | SDI 3   |
| SFP 2B | SDI 4   |

#### Table 6 Bypass Gearbox Mode — Dual Rx Default I/O Mapping

#### Dual Tx

**Table 7** outlines the default input and outputs when the SFC-6901 is set to Bypass Gearbox mode in DashBoard and the SFP modules are **Dual Tx**.

#### Table 7 Bypass Gearbox Mode — Dual Tx Default I/O Mapping

| Inputs | Outputs |
|--------|---------|
| SDI 1  | SFP 1A  |
| SDI 2  | SFP 1B  |
| SDI 3  | SFP 2A  |
| SDI 4  | SFP 2B  |

#### To bypass the gearbox

- 1. Display the SFC-6901 interface as outlined in "To access the SFC-6901 interfaces in DashBoard".
- 2. Select the **Configuration** tab.
- 3. Set the **Gearbox Mode** menu to **Bypass Gearbox**.

| illover Auto Return 🛛 🚽 |         |           |      |             |             |      |                 |                  |
|-------------------------|---------|-----------|------|-------------|-------------|------|-----------------|------------------|
|                         | IO Mode | Output So | nice | Status      | Failover So | urce | Failover Status | Failover Control |
|                         | Output  |           |      | ● 3G        | SFP 2A      |      | Failover Armed  |                  |
|                         | Output  | SFP 1B    |      | <b>9</b> 3G | SFP 1A      |      | Failover Armed  |                  |
|                         | Output  |           |      | 🔵 3G        |             |      |                 |                  |
|                         | Output  | SFP 2B    |      | 🔵 3G        | SFP 1B      |      |                 |                  |
|                         |         |           |      | 🔵 3G        | Disabled    |      | Disabled        |                  |
|                         |         |           |      | <b>9</b> 3G | Disabled    |      | Disabled        |                  |
|                         |         |           |      | 🔵 3G        | Disabled    |      | Disabled        |                  |
|                         |         |           |      | 🔵 3G        | Disabled    |      | Disabled        |                  |
|                         |         |           |      |             |             |      |                 |                  |

#### To configure an SDI BNC

- 1. Verify that the **Configuration** > **Gearbox mode** is set to **Bypass Gearbox**.
- 2. To configure an SDI BNC as an input:
  - a. Locate the column for the SDI BNC you wish to configure as an input.
  - b. Use the **SDI Direction** menu to select **Input**.
- 3. To configure an SDI BNC as an output:
  - a. Locate the column for the SDI BNC you wish to configure as an output.
  - b. Use the **SDI Direction** menu to select **Output**.
- 4. To configure a signal path:
  - a. Locate the SDI BNC you assigned as an Input in step 2.
  - b. Use the **SDI Output Source** menu to assign an SDI output.

# **Failover Auto Return Setup**

The Failover Auto Return feature enables the SFC-6901 to use a failover (backup) source when the primary source is lost and a valid backup source is detected. Once the SFC-6901 determines that the primary source is stable again (valid and locked), it automatically switches back to that primary source. You also have the option to force the changeover using the Failover Control buttons.

This chapter outlines how to enable the SFC-6901 Failover Auto Return feature, assign a failover source to an output, and monitor the failover status.

# **Before You Begin**

Ensure the IO Mode for each port is configured as required. Refer to "Gearbox Setup".

## **Enabling the Failover Auto Return Feature**

You must first enable the Failover Auto Return feature for the SFC-6901.

#### To enable the failover feature

- 1. Display the SFC-6901 interface as outlined in **"To access the SFC-6901 interfaces in DashBoard**".
- 2. Select the **Configuration** tab.
- 3. Select the Failover Auto Return box.

## Assigning a Failover Source for an Output

This section outlines how to specify the failover source that the card automatically switches to during a loss of the primary source for an output.

#### To assign the failover source for an output

- 1. Display the SFC-6901 interface as outlined in **"To access the SFC-6901 interfaces in DashBoard**".
- 2. Select the **Configuration** tab.

| Configuration        | larms Settings      |             |           |      |                   |                 |                              |                  |
|----------------------|---------------------|-------------|-----------|------|-------------------|-----------------|------------------------------|------------------|
|                      |                     |             |           |      |                   |                 |                              |                  |
|                      |                     |             |           |      |                   |                 |                              |                  |
| Contrar Mada         | DEMUX: SL 12G -> QL | 20 <b>-</b> |           |      |                   |                 |                              |                  |
|                      | Gearbox DEMUX C     |             |           |      |                   |                 |                              |                  |
| Failover Auto Return |                     |             |           |      |                   |                 |                              |                  |
| Port                 |                     | Mode        | Output So | urce | Status            | Failover Source | Failover Status              | Failover Control |
| SDI 1                | Output              |             | SDI 1     |      | 🔵 3G              | SDI 2           |                              |                  |
| SDI 2                | Output              |             | SDI 2     |      | <b>9</b> 3G       |                 |                              | Reset            |
| SDI 3                | Output              |             | SDI 3     |      | <b>9</b> 3G       |                 |                              | Reset            |
| SDI 4                | Output              |             |           |      | • <u>36</u>       | SDI 4           |                              | Reset            |
| SFP 1A               |                     |             |           |      | 12G               |                 | Only allowed on Output Ports | Reset            |
| SFP 1B               |                     |             |           |      | 12G               | SFP 1B          | Only allowed on Output Ports | Reset            |
| SFP 2A               | Disabled            |             |           |      | Signal Not Locked | Disabled        | Disabled                     | Reset            |
| SFP 2B               | Disabled            |             |           |      |                   | Disabled        | Disabled                     | Reset            |
|                      |                     |             |           |      |                   |                 |                              |                  |
|                      |                     |             |           |      |                   |                 |                              |                  |
|                      |                     |             |           |      |                   |                 |                              |                  |
|                      |                     |             |           |      |                   |                 |                              |                  |
| -                    |                     |             |           |      | Upload            |                 |                              |                  |

- 3. Locate the row for the first output port you wish to configure.
- 4. Use the **Failover Source** menu to specify the backup source to switch to during a loss of input.
- 5. Repeat steps 3 and 4 for each output as required.

## Forcing the Failover

The **Force** button enables you to force the specified port to use the failover source when the primary source of the port is lost. Note that the card returns to the primary source once the primary signal is stable.

The failover source assignments are determined using the procedure **"To assign the failover source for an output"**.

#### To immediately force a failover switch

- 1. Display the SFC-6901 interface as outlined in **"To access the SFC-6901 interfaces in DashBoard**".
- 2. Locate the row for the port.
- 3. Click Force.

#### To immediately switch from the failover source to the primary

- 1. Display the SFC-6901 interface as outlined in **"To access the SFC-6901 interfaces in DashBoard**".
- 2. Locate the row for the port.
- 3. Click **Reset**.

## **Monitoring the Failover Status**

**Table 8** summarizes the possible messages that the Failover Status field reports.

| Message                      | Description                                                                                                    |
|------------------------------|----------------------------------------------------------------------------------------------------|
| Active Input SDI #           | Indicates that the specified SDI signal is the primary signal for the card                                                                                   |
| Active Input SFP #           | Indicates that the specified SFP channel is the primary signal for the card                                                                                  |
| Only Allowed on Output Ports | Indicates that the IO Mode is set to Input for the specified port                                                                                            |
| Disabled                     | The IO Mode is not configured for the port                                                                                                    |
| Failover Input is Invalid    | <ul><li>There is an issue with the Failover source. Ensure that:</li><li>the input signal is detected and valid</li><li>the input signal is locked</li></ul> |

#### Table 8 Configuration > Failover Status

| Message                    | Description                                                                                                    |
|----------------------------|----------------------------------------------------------------------------------------------------|
| Failover Armed             | • The Failover Auto Return box is selected.                                                                                    |
|                            | • The Failover source is a valid signal.                                                                                       |
|                            | <ul> <li>The Failover Auto Return feature will be triggered<br/>during a loss of the primary signal.</li> </ul>                |
| Failover Source is Invalid | <ul><li>One or more of these may be occurring:</li><li>The IO Mode for the assigned Failover source is set to Input.</li></ul> |
|                            | <ul> <li>The failover source is assigned as an output in its IO<br/>Mode menu.</li> </ul>                                      |
|                            | <ul> <li>The SDI BNC is not cabled correctly;</li> </ul>                                                                       |
|                            | • The SFP module is not installed correctly in the rear module.                                                                |

# **Upgrading the Software**

The SFC-6901 can be upgraded in the field via DashBoard.

#### To upgrade the software on a card

- 1. Contact Ross Technical Support for the latest software version file.
- 2. Ensure the Ethernet cable is connected to the **Ethernet** port on the openGear frame.
- 3. From the **Tree View**, expand the node for the SFC-6901 you want to access.
- 4. Double-click the **Global** sub-node to display the interface in the right-half of DashBoard.
- 5. Select **Upload**, located near the bottom of the interface, to display the **Select file Upload** dialog.
- 6. Navigate to the **\*.bin** file you want to upload.
- 7. Click **Open**.
- 8. If you are upgrading a single card:
  - a. Click **Finish** to start the upgrade.
  - b. Proceed to step 10.
- 9. If you are upgrading multiple cards:
  - a. Click **Next >** to display the **Select Destination** menu. This menu provides a list of the compatible cards.
  - b. Specify the card(s) to upload the file to by selecting the check box(es) for the cards you want to upload the file to.
  - c. Verify the card(s) you want to upload the file to. The **Error/Warning** fields indicate any errors, such as incompatible software or card type mismatch.
  - d. Click Finish.
- 10. Monitor the upgrade.
  - An **Upload Status** dialog enables you to monitor the upgrade process.
  - Notice that each card is listed in the dialog with a <a>button</a>. This button is replaced with a <a>Button once the software file is loaded to that card.
- ★ Avoid clicking the individual Reboot buttons until all cards have successfully completed the file upload process and the OK button, located in the bottom right corner of the dialog, is enabled.
  - Click **OK** to reboot all the cards listed in the **Uploading to Selected Devices** dialog.
  - The **Reboot Confirm** dialog displays, indicating the number of cards that will reboot. Click **Yes** to continue the upgrade process. Note that clicking **Cancel** or **No** returns you to the **Uploading to Selected Devices** dialog without rebooting the card(s).
  - The card(s) are temporarily taken off-line during the reboot process. The process is complete once the status indicators for the **Card State** and **Connection** return to their previous status.

# **DashBoard Menus**

This chapter briefly summarize the menus, items, and parameters available in the DashBoard Control System for the SFC-6901. Parameters marked with an asterisk (\*) are the factory default values.

★ The Passive Optical Splitters, CWDM Multiplexers and De-Multiplexers are passive products that fit into a openGear frame while drawing no power. The cards cannot be detected by DashBoard or SNMP as there is nothing to control or monitor.

| Slot 10: SFC-6901       | Configuration        | larms Settings        |               |   |        |                 |   |                 |        |             |
|-------------------------|----------------------|-----------------------|---------------|---|--------|-----------------|---|-----------------|--------|-------------|
| Card state: 🛛 OK        |                      |                       |               |   |        |                 |   |                 |        |             |
| Connection: ONLINE      |                      |                       |               |   |        |                 |   |                 |        |             |
|                         |                      |                       |               |   |        |                 |   |                 |        |             |
| Signal Product Hardware |                      |                       |               |   |        |                 |   |                 |        |             |
|                         |                      |                       |               |   |        |                 |   |                 |        |             |
|                         |                      | 🔵 Gearbox Passthru OK |               |   |        |                 |   |                 |        |             |
|                         | Failover Auto Return |                       |               |   |        |                 |   |                 |        |             |
|                         | Port                 | IO Mode               | Output Source |   | Status | Failover Source |   | Failover Status | Failor | ver Control |
|                         |                      | Output                |               |   | 🔵 3G   |                 |   | Failover Armed  |        |             |
| Port Status             |                      |                       |               |   |        |                 |   |                 |        |             |
| SDI 1 🔵 3G              | SDI 2                | Output                | SFP 1B        |   | 9G     |                 |   | Failover Armed  |        | Reset       |
| SDI 2 🌔 3G              | SDI 3                | Output                | SFP 2A        | - | 😑 3G   | SFP 28          | - | Failover Armed  |        | Reset       |
| SDI 3 🔵 3G              |                      |                       |               |   |        |                 |   |                 |        |             |
| SDI 4 🔵 3G              |                      | Output                |               |   | 🔵 3G   |                 |   | Failover Armed  |        |             |
| SFP 1A 🕒 3G             | SFP 1A               |                       | SFP 1A        |   | 🔵 3G   |                 |   |                 |        |             |
| SFP 1B 🔵 3G             | OFF IA               | Input                 | SEPTA         |   | JG     | Disabled        |   | Disabled        |        |             |
| SFP 2A 🔵 3G             |                      | Input                 | SFP 1B        |   | 🔵 3G   | Disabled        |   | Disabled        |        |             |
| SFP 28 🕒 3G             |                      |                       |               |   |        |                 |   |                 |        |             |
|                         |                      |                       |               |   | 9G     | Disabled        |   | Disabled        |        |             |
|                         | SFP 28               | Innut                 | SFP 2B        |   | 🔵 3G   | Disabled        |   | Disabled        |        |             |
|                         |                      |                       | 51 F 20       |   |        | DISADIRG        |   | Disabled        |        |             |
|                         |                      |                       |               |   |        |                 |   |                 |        |             |
|                         |                      |                       |               |   |        |                 |   |                 |        |             |
|                         |                      |                       |               |   |        |                 |   |                 |        |             |
|                         |                      |                       |               |   |        |                 |   |                 |        |             |
|                         |                      |                       |               |   |        |                 |   |                 |        |             |
|                         |                      |                       |               |   |        |                 |   |                 |        |             |
|                         |                      |                       |               |   |        |                 |   |                 |        |             |
|                         |                      |                       |               |   |        |                 |   |                 |        |             |
|                         |                      |                       |               |   |        |                 |   |                 |        |             |

Figure 30 Example of the SFC-6901 in DashBoard

# **Signal Tab**

**Table 9** summarizes the read-only fields displayed in the **Signal** tab.

|               | Tuble 9 Sig                    |                                                                                                    |
|---------------|--------------------------------|----------------------------------------------------------------------------------------------------|
| ltem          | Parameters                     | Description                                                                                                    |
| Status > Port |                                |                                                                                                    |
| SDI #         | # (Green)                      | A signal of a supported format is detected on the specified port; the signal is locked                                             |
|               | Alarm Suppressed<br>(Green)    | The card is not monitoring the signal                                                                                              |
|               | Unsupported Format<br>(Yellow) | An input signal is detected but the format is not supported by the card                                                            |
|               | Not time to Ref (Yellow)       | An input signal is detected on the specific<br>SDI BNC but the detected reference signal is<br>incompatible with this input signal |
|               | Signal Not Locked (Red)        | A signal is detected but the system frame rate does not match the input frame rate                                                 |

#### Table 9 Signal Tab

#### Table 9 Signal Tab

| Item              | Parameters                     | Description                                                                                                    |  |  |  |  |
|-------------------|--------------------------------|----------------------------------------------------------------------------------------------------|--|--|--|--|
| SDI #             | No Signal (Red)                | <ul> <li>Indicates one of the following issues is occurring:</li> <li>the supported input signal is not detected</li> <li>the system frame rate does not match the input frame rate</li> </ul> |  |  |  |  |
| SFP # (read-only) | OK (Green)                     | The video signal on the specific SFP channel is a supported format and locked                                                                                                    |  |  |  |  |
|                   | Alarm suppressed<br>(Green)    | The card is not monitoring the SFP channel                                                                                                    |  |  |  |  |
|                   | Unsupported Format<br>(Yellow) | A signal is detected on the specific SFP channel but the video is not supported by the card                                                                                                    |  |  |  |  |
|                   | Incompatible Video<br>(Yellow) | A signal is detected on the specific SFP<br>channel but its format is not compatible<br>with the output video format                                                                           |  |  |  |  |
|                   | Not time to Ref (Yellow)       | A signal is detected on the specific SFP<br>channel but the detected reference signal is<br>incompatible with this input signal                                                                |  |  |  |  |
|                   | Signal Not Locked (Red)        | A signal is detected but the system frame rate does not match the input frame rate                                                                                                    |  |  |  |  |
|                   | No Signal (Red)                | <ul> <li>Indicates one of the following issues is occurring:</li> <li>the SFP channel is not detected</li> <li>the system frame rate does not match the input frame rate</li> </ul>            |  |  |  |  |

# **Product Tab**

**Table 10** summarizes the read-only information displayed in the Product tab.

#### Table 10 Product Tab

| Item         | Parameters      | Description                                        |
|--------------|-----------------|----------------------------------------------------|
| Product      | SFC-6901        |                                                    |
| Supplier     | Ross Video Ltd. |                                                    |
| Board Rev    | #               | Indicates the hardware version                     |
| Rear Module  | #               | Reports the rear module installed with the card    |
| Board S/N    | #               | Indicates the serial number of the card            |
| Software Rev | #.#-#           | Indicates the software version running on the card |

# Hardware Tab

Table 11 summarizes the read-only information displayed in the Hardware tab.

| Item               | Parameters           | Description                                                                        |  |  |  |  |
|--------------------|----------------------|------------------------------------------------------------------------------------|--|--|--|--|
| Voltage (mV)       | #                    | Measured input millivolts                                                          |  |  |  |  |
| Current (mA)       | #                    | Current consumption in milliamperes                                                |  |  |  |  |
| CPU Headroom       | #                    | Displays the CPU Load average                                                      |  |  |  |  |
| RAM Available      | # / # MB             | CPU Memory Used / Total CPU Memory                                                 |  |  |  |  |
| Configuration Bank | #                    | Storage count                                                                      |  |  |  |  |
| Uptime (h)         | #                    | Reports the number of hours since the last reboot of the card                      |  |  |  |  |
| SFP #              |                      |                                                                                    |  |  |  |  |
| SFP # Vendor       | #                    | Reports the vendor details of the module                                           |  |  |  |  |
| SFP # P/N          | # <sup>a</sup>       | installed in the specified SFP port                                                |  |  |  |  |
| SFP # Status       | OK (Green)           | A supported SFP module is in the specified SFP port and a valid signal is detected |  |  |  |  |
|                    | Not Present (Yellow) | No SFP Module is detected in the specified SFP port                                |  |  |  |  |
|                    | Unsupported (Red)    | The SFP Module is unsupported                                                      |  |  |  |  |
| Temperature        | #C                   | Internal temperature (in Celsius) as reported by the specified SFP port            |  |  |  |  |
| Rx Power #         | #dBm                 | Indicates the power at the optical input.<br>This value is accurate to ±3dBm.      |  |  |  |  |
|                    | Not Applicable       | A signal is not present on the SFP port                                            |  |  |  |  |
| Tx Power #         | #dBm                 | Indicates the power at the optical output                                          |  |  |  |  |
|                    | Not Applicable       | A signal is not present on the SFP port                                            |  |  |  |  |
| Wavelength #       | #nm                  | Indicates the wavelength of the signal                                             |  |  |  |  |
|                    | Not Applicable       | The SFP module installed in the port is not a CWDM type                            |  |  |  |  |

#### Table 11 Hardware Tab

a. Refer to **Table 23** for a complete list.

# **Configuration Tab**

**Table 12** summarizes the options displayed in the Configuration tab.

| ltem                          | Parameters                         | Description                                                                                                    |
|-------------------------------|------------------------------------|----------------------------------------------------------------------------------------------------|
| Gearbox Mode                  | Bypass Gearbox                     | The Gearbox settings are ignored. Refer to <b>Table 6</b> and <b>Table 7</b> for I/O mapping.                                                 |
|                               | DEMUX SL 6G -> QL 1.5G             | The SFC-6901 de-muxes a single-link<br>5.94Gbps input signal to four 1.485Gbps<br>output signals. Refer to <b>Table 3</b> for I/O<br>mapping. |
|                               | DEMUX SL 12G -> QL 3G              | The SFC-6901 de-muxes a single-link<br>11.88Gbps input signal to four 2.97Gbps<br>output signals. Refer to <b>Table 3</b> for I/O<br>mapping. |
|                               | MUX QL 1.5G -> SL 6G               | The SFC-6901 muxes four 1.485Gbps input signals into a single-link 5.94Gbps output signal. Refer to <b>Table 4</b> for I/O mapping.           |
|                               | MUX QL 3G -> SL 12G                | The SFC-6901 muxes four 2.97Gbps input signals into a single-link 11.88Gbps output signal. Refer to <b>Table 4</b> for I/O mapping.           |
| Gearbox Status<br>(read-only) | Gearbox DEMUX OK<br>(Green)        | The card is correctly operating in a DEMUX mode with valid input and output signals                                                           |
|                               | Gearbox MUX OK<br>(Green)          | The card is correctly operating in a MUX mode with valid input and output signals                                                             |
|                               | Gearbox Pass-through<br>OK (Green) | The card is operating in Bypass mode with valid input and output signals                                                                      |
| Failover Auto Return          | Selected                           | Enables the SFC-6901 to use a failover<br>(backup) source when the primary source is<br>lost and a valid backup is detected                   |
|                               | Cleared                            | Disables this feature                                                                                                    |
| Port #                        |                                    |                                                                                                    |
| IO Mode <sup>a</sup>          | Input                              | Assigns the port on the rear module as an input                                                                                               |
|                               | Output                             | Assigns the port on the rear module as an output                                                                                              |
|                               | Disabled (read-only)               | Indicates that the SFP port is not populated                                                                                                  |
| Output Source                 | SDI #                              | Assigns an input signal when the IO Mode is                                                                                                   |
|                               | SFP #                              | set to Output for the specified port                                                                                                    |

#### Table 12 Configuration

#### Table 12 Configuration

| ltem                           | Parameters                      | Description                                                                                                    |
|--------------------------------|---------------------------------|----------------------------------------------------------------------------------------------------|
| Status (read-only)             | # (Green)                       | Reports the video format detected on the specified port is present and supported                                                |
|                                | Incompatible Video<br>(Yellow)  | An SDI signal is detected but it is in an unsupported format or an error has occurred                                           |
|                                | Signal Not Locked (Red)         | An SDI signal is detected but the system<br>frame rate does not match the input frame<br>rate                                   |
|                                | No Signal (Red)                 | Indicates the absence of a valid SDI signal on the specified port                                                               |
| Failover Source                | SDI #                           | Assigns the specified SDI BNC as the failover (backup) input signal when a loss of the primary source occurs                    |
|                                | SFP #                           | Assigns the specified SFP channel as the primary input signal when a loss of the primary source occurs                          |
| Failover Status<br>(read-only) | Active Input SDI #              | Indicates that the specified SDI signal is the primary signal for the card                                                      |
|                                | Active Input SFP #              | Indicates that the specified SFP channel is the primary signal for the card                                                     |
|                                | Only Allowed on Output<br>Ports | Indicates that this port has its IO Mode set to Input                                                                           |
|                                | Disabled                        | The specific port is not configured                                                                                             |
|                                | Failover Armed                  | The Failover Auto Return box is selected and the signals are valid                                                              |
|                                | Failover Source is Invalid      | The signal assigned via the Failover Source<br>menu is not detected or is an unsupported<br>format                              |
|                                | Alarm Suppressed                | A Failover Status error could be occurring<br>but the Alarms > Port box for this port is not<br>selected                        |
| Failover Control               | Force                           | Click this button to force the specified<br>output to use the failover source when the<br>primary source of the output is lost. |
|                                |                                 | Note that the card returns to the primary source once that signal is stable.                                                    |
|                                | Reset                           | Click this button to return the output to the primary source                                                                    |

a. This field is read-only when the SFP port is populated. The field automatically detects and reports the function of the SFP module inserted into the specified port.

# Alarms Tab

**Table 13** summarizes the options and read-only fields displayed in the Alarms tab.

| Item                           | Parameters | Description                                                                                             |
|--------------------------------|------------|----------------------------------------------------------------------------------------------------|
| SFP # Hardware<br>Alarm Enable | Selected*  | The card reports a loss of the specified input or if the format is incompatible for the specified input |
|                                | Cleared    | Disables this alarm                                                                                     |
| Gearbox Alarm<br>Enable        | Selected*  | The card reports when the Gearbox mode is set to Bypass                                                 |
|                                | Cleared    | Disables this alarm                                                                                     |
| Alarm > Port                   |            |                                                                                                    |
| SDI #                          | Selected*  | The card reports a loss of the specified signal or if the format is incompatible for the specified port |
|                                | Cleared    | Disables this alarm                                                                                     |
| SFP #                          | Selected*  | The card reports a loss of the specified signal or if the format is incompatible for the specified port |
|                                | Cleared    | Disables this alarm                                                                                     |

#### Table 13 Alarms Tab

# **Settings Tab**

**Table 14** summarizes the options displayed in the Settings tab.

#### Table 14 Settings Tab

| Item             | Parameters | Description                                                                                                    |
|------------------|------------|----------------------------------------------------------------------------------------------------|
| Edit Permission  | Unlocked   | All editable parameters in DashBoard can<br>be modified by a user                                                                                                    |
|                  | Locked     | The DashBoard interface is locked. The<br>editable parameters in DashBoard can no<br>longer be modified by the user.<br>To unlock the interface, select the box again                                                                                   |
| Factory Defaults | Reset      | All editable parameters in DashBoard are<br>reset to the factory default values.<br>A factory default will reset Dashboard<br>according to the SFP(s) installed in the rear<br>module. This means a reset of the I/O<br>settings will be SFP dependent. |

# **Technical Specifications**

This chapter provides the technical specifications for the SFC-6901, CWDM Multiplexers and De-Multiplexers, and Passive Optical Splitters.

# SFC-6901 Specifications

This chapter provides technical information for the SFC-6901.

★ Specifications are subject to change without notice.

#### **Supported Video Formats**

| Video Format  |
|---------------|
| SD Formats    |
| 480i 59.94Hz  |
| 576i 50Hz     |
| HD Formats    |
| 720p 50Hz     |
| 720p 59.94Hz  |
| 1080i 50Hz    |
| 1080i 59.94Hz |
| 1080p 23.98Hz |
| 1080p 24Hz    |
| 1080p 25Hz    |
| 1080p 29.97Hz |
| 1080p 30Hz    |
| 1080p 50Hz    |
| 1080p 59.94Hz |
| 1080p 60Hz    |
| UHD Formats   |
| 2160p 23.98Hz |
| 2160p 24Hz    |
| 2160p 25Hz    |
| 2160p 29.97Hz |
| 2160p 30Hz    |
| 2160p 50Hz    |
| 2160p 59.94Hz |
| 2160p 60Hz    |

# **SDI Inputs Specifications**

| Item                       | Specifications                  |
|----------------------------|---------------------------------|
| Number of Inputs           | 4 bi-directional                |
| Connector Type             | HD-BNC                          |
| Standards Accommodated     | 1.485Gbps Component, SMPTE 292M |
|                            | 2.97Gbps Component, SMPTE 424M  |
|                            | 5.94Gbps Component, SMPTE 2081  |
|                            | 11.88Gbps Component, SMPTE 2082 |
| Impedance                  | 75ohm                           |
| Return Loss                | >15dB to 1.5GHz                 |
|                            | >10dB to 3GHz                   |
|                            | >7dB to 6GHz                    |
|                            | >4dB to 12GHz                   |
| Equalization (Belden 1694A | >200m (656ft) @ 1.485Gbps       |
| cable)                     | >125m (410ft) @ 2.97Gbps        |
|                            | >70m (229ft) @ 5.94Gbps         |
|                            | >50m (164ft) @ 11.88Gbps        |

Table 16 Technical Specifications — SDI Inputs

# **SDI Outputs Specifications**

| Table 17 | Technical S | pecifications — | SDI Outputs |
|----------|-------------|-----------------|-------------|
|----------|-------------|-----------------|-------------|

| Item                        | Specifications                       |
|-----------------------------|--------------------------------------|
| Number of Outputs           | 4 bi-directional                     |
| Connector Type              | HD-BNC                               |
| Impedance                   | 75ohm                                |
| Return Loss                 | >15dB to 1.5GHz                      |
|                             | >10dB to 3GHz                        |
|                             | >7dB to 6GHz                         |
|                             | >4dB to 12GHz                        |
| Signal Level                | ± 800mV 10%                          |
| DC Offset                   | 0V +/- 50mV                          |
| Rise and Fall Time (20-80%) | 1.485Gbps: <270ps, <100ps difference |
|                             | 2.97Gbps: <135ps, <50ps difference   |
|                             | 5.94Gbps: <80ps, <30ps difference    |
|                             | 11.88Gbps: <45ps, <18ps difference   |

| Item      | Spec       | ifications                                                         |
|-----------|------------|--------------------------------------------------------------------|
| Jitter    | 1.485Gbps: | <1.0UI 10Hz-100kHz,<br><0.2UI above 100kHz                         |
|           | 2.97Gbps:  | <2.0UI 10Hz-100kHz,<br><0.3UI above 100kHz                         |
|           | 5.94Gbps:  | <2.0UI 10Hz-100kHz,<br><0.3UI above 100kHz                         |
|           | 11.88Gbps: | <2.0UI 10Hz-100kHz,<br><0.3UI above 100kHz,<br>band limit @1188MHz |
| Overshoot | <10%       | 1                                                                  |

Table 17 Technical Specifications — SDI Outputs

#### Environment

| Table 18 | <b>Technical</b> | Specifications - | — Environment |
|----------|------------------|------------------|---------------|
|----------|------------------|------------------|---------------|

| Item                        | Specifications |
|-----------------------------|----------------|
| Maximum Ambient Temperature | 40°C (104°F)   |

#### Power

Table 19 Technical Specifications — Power

| ltem                      | Specifications |
|---------------------------|----------------|
| Maximum Power Consumption | 10W            |

# **CWDM Multiplexers and De-Multiplexers Specifications**

This section includes the technical specifications for the FCM-6800 and FCD-6800 series. Note that specifications are subject to change without notice.

| Item                               | Specification                                                                              |
|------------------------------------|--------------------------------------------------------------------------------------------|
| Filter Wavelengths (for each port) | FCM-6844, FCD-6845: 1350nm, 1370nm, 1430nm, 1450nm                                         |
|                                    | <b>FCM-6846, FCD-6847</b> : 1270nm, 1290nm, 1310nm, 1330nm, 1350nm, 1370nm, 1430nm, 1450nm |
|                                    | <b>FCM-6848, FCD-6849</b> : 1470nm, 1490nm, 1510nm, 1530nm, 1550nm, 1570nm, 1590nm, 1610nm |
| Maximum Insertion Loss             | FCM-6844, FCD-6845 <sup>a</sup> : 2dB channel, 2dB expansion port                          |
|                                    | FCM-6846, FCD-6847 <sup>b</sup> : 3.1dB channel                                            |
|                                    | FCM-6848, FCD-6849 <sup>c</sup> : 3.1dB channel, 3dB expansion port                        |
| Adjacent Channel Isolation         | minimum 30dB                                                                               |
| Non-adjacent Channel Isolation     | minimum 40dB                                                                               |
| Channel Spacing                    | 20nm                                                                                       |
| Passband Ripple                    | 0.3dB                                                                                      |

Table 20 FCM-6800 and FCD-6800 Series Technical Specifications

Table 20 FCM-6800 and FCD-6800 Series Technical Specifications

| Item                     | Specification       |
|--------------------------|---------------------|
| Channel Passband         | +/- 6.5nm           |
| Return Loss              | minimum 50dB        |
| Number of slots required | 2                   |
| Connector Type           | Single Mode, LC/UPC |

a. When used as a pair, the FCM-6844 and FCD-6845 have a maximum of 2.9dB combined insertion loss, excluding the expansion port.

b. When used as a pair, the FCM-6846 and FCD-6847 have a maximum of 4.1dB combined insertion loss.

# **Passive Optical Splitters Technical Specifications**

This chapter includes the technical specifications for the Passive Optical Splitters. Note that specifications are subject to change without notice

#### FDS-6803 and FDS-6805

This section provides the technical specifications for the FDS-6803 and FDS-6805.

| Parameter              | Specification       |
|------------------------|---------------------|
| Supported Wavelengths  | 1260nm to 1650nm    |
| Return Loss            | minimum 50dB        |
| Maximum Insertion Loss | FDS-6803: 4dB       |
|                        | FDS-6805: 8dB       |
| Uniformity             | FDS-6803: 0.4dB     |
|                        | FDS-6805: 0.6dB     |
| Directivity            | 55dB                |
| Number of slots        | 2                   |
| Connector Type         | Single Mode, LC/UPC |

#### Table 21 FDS-6803 and FDS-6805 Technical Specifications

#### FSS-6808

This section provides the technical specifications for the FSS-6808.

 Table 22
 FSS-6808
 Technical
 Specifications

| Parameter              | Specification       |
|------------------------|---------------------|
| Supported Wavelengths  | 1260nm to 1650nm    |
| Return Loss            | minimum 50dB        |
| Maximum Insertion Loss | 11dB                |
| Uniformity             | 0.8dB               |
| Directivity            | 55dB                |
| Number of slots        | 2                   |
| Connector Type         | Single Mode, LC/UPC |

c. When used as a pair, the FCM-6848 and FCD-6849 have a maximum of 4.1dB combined insertion loss, excluding the expansion port.

# **Supported SFP Modules**

This chapter summarizes the supported SFP modules for the SFC-6901.

★ Note that specifications are subject to change without notice.

#### **Overview**

**Table 23** lists the SFP modules and their part numbers that the SFC-6901 supports.

| Ross Video Part Number | Description                         | Reported in DashBoard<br>as                                     |
|------------------------|-------------------------------------|-----------------------------------------------------------------|
| 3G                     |                                     |                                                                 |
| SFP-FIBER-3G-2T        | Dual TX, 3G, SDI Optical, 1310nm    | GTT-31313G-L2CD or<br>EOLS-1330DT-10DN-R2 or<br>EOLS1330DT10DNR |
| SFP-FIBER-3G-2R        | Dual RX, 3G, standard sensitivity   | GRR-3G-L2CD or<br>EOLS-30DR-DN                                  |
| 12G                    |                                     |                                                                 |
| SFP-FIBER-12G          | Single TX, 12G, SDI Optical, 1310nm | GHP-3112G-L2CDM or<br>EB12LCRT-MM-P13D-PA                       |
| SFP-FIBER-12G-2T       | Dual TX, 12G, SDI Optical, 1310nm   | GTT-313112G-L2CD or<br>EB12LC2T-SN-13D                          |
| SFP-FIBER-12G-2T-27/29 | Dual TX, 12G, CWDM, 1270/1290nm     | GTTC-272912G-L1CD                                               |
| SFP-FIBER-12G-2T-31/33 | Dual TX, 12G, CWDM, 1310/1330nm     | GTTC-313312G-L1CD                                               |
| SFP-FIBER-12G-2T-35/37 | Dual TX, 12G, CWDM, 1350/1370nm     | GTTC-353712G-L1CD                                               |
| SFP-FIBER-12G-2T-43/45 | Dual TX, 12G, CWDM, 1430/1450nm     | GTTC-434512G-L1CD                                               |
| SFP-FIBER-12G-2T-47/49 | Dual TX, 12G, CWDM, 1470/1490nm     | VPC-S2-4153K-F6                                                 |
| SFP-FIBER-12G-2T-51/53 | Dual TX, 12G, CWDM, 1510/1530nm     | VPC-S2-4153K-F7                                                 |
| SFP-FIBER-12G-2T-55/57 | Dual TX, 12G, CWDM, 1550/1570nm     | VPC-S2-4153K-F8                                                 |
| SFP-FIBER-12G-2T-59/61 | Dual TX, 12G, CWDM, 1590/1610nm     | VPC-S2-4153K-F9                                                 |
| SFP-FIBER-12G-2R       | Dual RX, 12G, standard sensitivity  | GRR-12G-L2CD or<br>EB12LC2R-MN-P-PA                             |
| SFP-FIBER-12G-2R-H     | Dual RX, 12G, high sensitivity      | RMC-S2-4803K-G                                                  |

#### Table 23 Supported SFP Modules

## SFP-FIBER-3G-2R

The SFP-FIBER-3G-2R is a dual optical receiver module that supports data rates up to 3Gbps for single fiber communications.

#### Features

- Compatible with SMPTE 297-2006
- Supports video pathological patterns for SD-SDI, HD-SDI, and 3G-SDI
- PIN photo-detector
- Digital Diagnostic functions available through the I2C interface
- Single +3.3V power supply
- Operating case temperature (standard): 0°C to +70°C

#### **Receiver Optical Specifications**

★ Note that specifications are subject to change without notice.

# ParameterMin.Max.NotesInput Sensitivity-14dBmMaximum Input Power0dBmOptical Center Wavelength1260nm1580nm

#### Table 24 Optical Specifications — Receiver

## SFP-FIBER-3G-2T

The SFP-FIBER-3G-2T is a dual optical transmitter module that supports data rates up to 3Gbps for single fiber communications.

#### Features

- Compatible with SMPTE 297-2006
- Supports video pathological patterns for SD-SDI, HD-SDI, and 3G-SDI
- 1310nm DFB laser
- Digital Diagnostic functions available through the I2C interface
- Single +3.3V power supply
- Operating case temperature (standard): 0°C to +70°C

#### **Transmitter Optical Specifications**

**\*** Note that specifications are subject to change without notice.

#### Table 25 Optical Specifications — Transmitter

| Parameter                 | Min.   | Max.   | Notes |
|---------------------------|--------|--------|-------|
| Maximum Output Power      | -4dBm  | 3dBm   |       |
| Optical Center Wavelength | 1260nm | 1360nm |       |

## SFP-FIBER-12G

The SFP-FIBER-12G is a single optical transceiver module that supports data rates up to 12Gbps for single fiber communications.

#### Features

- SMPTE 297-2006 compatible for SD-SDI, HD-SDI, 3G-SDI, and 12G-SDI
- Compliant with SFP MSA (Small Form-Factor Pluggable Multi-Source Agreement) and SFS-8472
- Compliant with SMPTE 297, SMPTE 259, SMPTE 292, SMPTE 424, SMPTE 2081, and SMPTE 2082
- 1310 DFB laser diode with CML logic interface
- Duplex LC receptacle
- Up to 10km on 9/125µm SMF
- Single 3.3V power supply
- Operating temperature range: 0°C to 70°C
- SFP package size: 56.5mm x 13.4mm x 8.6mm

#### **Simplified Block Diagram**

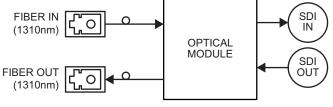

Figure 31 SFP-FIBER-12G — High Level Block Diagram

#### **Technical Specifications**

Note that specifications are subject to change without notice.

#### Absolute Maximum Ratings

Exceeding any of these ratings may permanently damage the module. Exposure to absolute maximum rating conditions for extended periods may affect device reliability.

| Parameter           | Min.  | Max.  |  |  |
|---------------------|-------|-------|--|--|
| Supply Voltage      | 0V    | +3.6V |  |  |
| Storage Temperature | -40°C | +85°C |  |  |
| Relative Humidity   | 5%    | 95%   |  |  |

Table 26 Absolute Maximum Ratings

Recommended Operating Environment and Electrical Ratings

| Table 27 | Recommended | Ratings |
|----------|-------------|---------|
|----------|-------------|---------|

| Parameter      | Min.  | Typical | Max.  |
|----------------|-------|---------|-------|
| Supply Voltage | +3.2V | +3.3V   | +3.4V |
| Supply Current | -     | -       | 450mA |

#### Table 27 Recommended Ratings

| Paramete                      | er Min. | Typical   | Max.  |
|-------------------------------|---------|-----------|-------|
| Operating Case<br>Temperature | 0°C     |           | +70°C |
| Data Rate                     | -       | 11.88Gbps | -     |

#### **Receiver Optical Specifications**

#### Table 28 Optical Specifications — Receiver

| Parameter                   | Min.   | Max.   | Notes |
|-----------------------------|--------|--------|-------|
| Input Sensitivity           |        | -11dBm |       |
| Maximum Input Power         | 0dBm   |        |       |
| Operation Center Wavelength | 1260nm | 1580nm |       |

#### Transmitter Optical Specifications

#### Table 29 Optical Specifications — Transmitter

| Parameter            | Min.   | Max.   | Notes |
|----------------------|--------|--------|-------|
| Maximum Output Power | -5dBm  | 1dBm   |       |
| Wavelength           | 1290nm | 1330nm |       |

#### **Physical Channel Position**

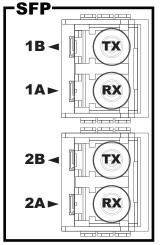

Figure 32 SFP-FIBER-12G Package Outline, Front View — Channel Position

## SFP-FIBER-12G-2R

The SFP-FIBER-12G-2R is a dual optical receiver module that supports data rates up to 12Gbps for single fiber communications.

★ The SFP-FIBER-12G-2R is non-MSA compliant.

#### Features

- SMPTE 297-2006 compatible for SD-SDI, HD-SDI, 3G-SDI, and 12G-SDI
- Compliant with SFS-8472
- Compliant with SMPTE 297, SMPTE 259, SMPTE 292, SMPTE 424, SMPTE 2081, and SMPTE 2082
- 1310 DFB laser diode with CML logic interface
- Duplex LC receptacle
- Up to 10km on 9/125µm SMF
- Single 3.3V power supply
- Operating temperature range: 0°C to 70°C
- SFP package size: 56.5mm x 13.4mm x 8.6mm

#### Simplified Block Diagram

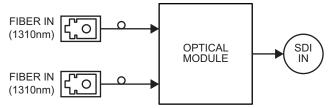

Figure 33 SFP-FIBER-12G-2R — High Level Block Diagram

#### **Technical Specifications**

Note that specifications are subject to change without notice.

#### Absolute Maximum Ratings

Exceeding any of these ratings may permanently damage the module. Exposure to absolute maximum rating conditions for extended periods may affect device reliability.

| Parameter           | Min.  | Max.  |
|---------------------|-------|-------|
| Supply Voltage      | 0V    | +3.6V |
| Storage Temperature | -40°C | +85°C |
| Relative Humidity   | 5%    | 95%   |

#### Table 30 Absolute Maximum Ratings

#### Recommended Operating Environment and Electrical Ratings

#### Table 31 Recommended Ratings

| Parameter      | Min.  | Typical | Max.  |
|----------------|-------|---------|-------|
| Supply Voltage | +3.2V | +3.3V   | +3.4V |
| Supply Current | -     | -       | 300mA |

#### Table 31 Recommended Ratings

| Parameter                     | Min. | Typical   | Max.  |
|-------------------------------|------|-----------|-------|
| Operating Case<br>Temperature | 0°C  |           | +70°C |
| Data Rate                     | -    | 11.88Gbps | -     |

**Optical Specifications** 

#### Table 32 Optical Specifications — Receiver

| Parameter                   | Min.   | Max.   | Notes |
|-----------------------------|--------|--------|-------|
| Input Sensitivity           |        | -11dBm |       |
| Maximum Input Power         | 0dBm   |        |       |
| Operation Center Wavelength | 1260nm | 1580nm |       |

#### **Physical Channel Position**

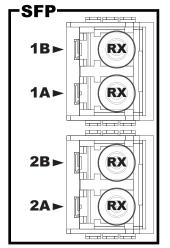

Figure 34 SFP-FIBER-12G-2R Package Outline, Front View — Channel Position

## SFP-FIBER-12G-2T

The SFP-FIBER-12G-2T is a dual optical transmitter module that supports data rates up to 12Gbps for single fiber communications.

★ The SFP-FIBER-12G-2T is non-MSA compliant.

#### Features

- SMPTE 297-2006 compatible for SD-SDI, HD-SDI, 3G-SDI, and 12G-SDI
- Compliant with SFS-8472
- Compliant with SMPTE 297, SMPTE 259, SMPTE 292, SMPTE 424, SMPTE 2081, and SMPTE 2082
- 1310 DFB laser diode with CML logic interface
- Duplex LC receptacle

- Up to 10km on 9/125µm SMF
- Single 3.3V power supply
- Operating temperature range: 0°C to 70°C
- SFP package size: 56.5mm x 13.4mm x 8.6mm

#### **Simplified Block Diagram**

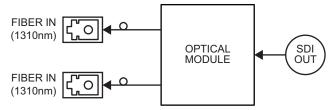

Figure 35 SFP-FIBER-12G-2T — High Level Block Diagram

#### Technical Specifications

★ Note that specifications are subject to change without notice.

#### Absolute Maximum Ratings

Exceeding any of these ratings may permanently damage the module. Exposure to absolute maximum rating conditions for extended periods may affect device reliability.

| Parameter           | Min.  | Max.  |  |  |
|---------------------|-------|-------|--|--|
| Supply Voltage      | 0V    | +3.6V |  |  |
| Storage Temperature | -40°C | +85°C |  |  |
| Relative Humidity   | 5%    | 95%   |  |  |

#### Table 33 Absolute Maximum Ratings

#### Recommended Operating Environment and Electrical Ratings

#### Table 34 Recommended Ratings

| Parameter                     | Min.  | Typical   | Max.  |
|-------------------------------|-------|-----------|-------|
| Supply Voltage                | +3.2V | +3.3V     | +3.4V |
| Supply Current                | -     | -         | 300mA |
| Operating Case<br>Temperature | 0°C   |           | +70°C |
| Data Rate                     | -     | 11.88Gbps | -     |

#### **Optical Specifications**

#### Table 35 Optical Specifications — Transmitter

| Parameter            | Min.   | Max.   | Notes |
|----------------------|--------|--------|-------|
| Maximum Output Power | -5dBm  | 1dBm   |       |
| Wavelength           | 1290nm | 1330nm |       |

#### **Physical Channel Position**

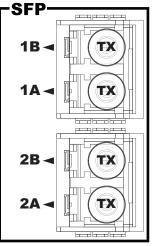

Figure 36 SFP-FIBER-12G-2T Package Outline, Front View — Channel Position

# SFP-FIBER-12G-2R-H

The SFP-FIBER-12G-2R-H is a dual optical receiver high sensitivity module that supports data rates up to 12Gbps for single fiber communications.

#### Features

- Supports 2-channel transmission of SMPTE 2082, SMPTE 424M, SMPTE 292M
- Handles pathological patterns for HD-SDI, 3G-SDI, 6G-SDI, 12G-SDI
- Digital diagnostics function to measure temperature, supply voltage, received optical power and to show flag status
- LC connector
- Integrated reclocker
- Single +3.3V power supply
- Operating temperature: 0°C to 70°C

#### **Optical Specifications**

★ Note that specifications are subject to change without notice.

| Parameter                 | Min.   | Max.   | Notes |
|---------------------------|--------|--------|-------|
| Input Sensitivity         |        | -18dBm |       |
| Maximum Input Power       | -3dBm  |        |       |
| Optical Center Wavelength | 1260nm | 1620nm |       |

#### Table 36 Optical Specifications — Receivers

## SFP-FIBER-12G-2T-1270,1290,1310,1330,1350,1370,1430,1450nm

Each SFP-FIBER-12G-2T is a SD/HD/3G/6G/12G-SDI SFP Dual Transmitter for CWDM fiber communications.

★ The suffix on each part number represents the supported wavelengths. For example, the SFP-FIBER-12G-2T-43/45 is a dual CWDM transmitter that supports 1430nm and 1450nm.

#### Features

- Compatible with SMPTE 259, SMPTE 292-1, SMPTE 424, SMPTE 2081, SMPTE 2082
- Supports SDI pathological patterns for SD-SDI, HD-SDI, 3G-SDI, 6G-SDI, 12G-SDI
- DFB laser transmitter
- 8-Wavelength (4 pairs) CWDM dual transmitters
- LC connector
- Single 3.3V power supply
- Operating case temperature range: 0°C to +70°C

#### **Optical Transmitter Specifications**

★ Note that specifications are subject to change without notice.

#### Table 37 Optical Specifications — Transmitter

| Parameter            | Min.    | Max. | Notes |
|----------------------|---------|------|-------|
| Maximum Output Power | -3dBm   | 1dBm |       |
| Wavelength           | nominal |      |       |

#### SFP-FIBER-12G-2T-1470,1490,1510,1530,1550,1570,1590,1610nm

Each SFP-FIBER-12G-2T is a SD/HD/3G/6G/12G-SDI SFP Dual Transmitter for CWDM fiber communications.

★ The suffix on each part number represents the supported wavelengths. For example, the SFP-FIBER-12G-2T-59/61 is a dual CWDM transmitter that supports 1590nm and 1610nm.

#### Features

- Supports 2-channel transmission of SMPTE 2082, SMPTE 424M, SMPTE 292M, SMPTE 259M, DVB-ASI
- Handles pathological patterns for SD-SDI, HD-SDI, 3G-SDI, 6G-SDI, 12G-SDI
- 8-Wavelength (4 pairs) CWDM dual transmitters
- Digital diagnostics function to measure temperature, supply voltage, TX bias current, TX output power and to show flag status
- LC connector
- Single +3.3V power supply
- Operating temperature: 0°C to 70°C

# **Optical Transmitter Specifications**

★ Note that specifications are subject to change without notice.

| Parameter            | Min.    | Max. | Notes |
|----------------------|---------|------|-------|
| Maximum Output Power | -3dBm   | 3dBm |       |
| Wavelength           | nominal |      |       |

#### Table 38 Optical Specifications — Transmitter

# **Service Information**

This chapter provides information on the warranty and repair policy for your card.

# **Troubleshooting Checklist**

Routine maintenance to this openGear product is not required. In the event of problems with your card, the following basic troubleshooting checklist may help identify the source of the problem. If the frame still does not appear to be working properly after checking all possible causes, please contact your openGear products distributor, or the Technical Support department at the numbers listed in "**Contacting Technical Support**".

- 1. **Visual Review** Performing a quick visual check may reveal many problems, such as connectors not properly seated or loose cables. Check the card, the frame, and any associated peripheral equipment for signs of trouble.
- 2. **Card Check** Verify that the main card is seated correctly in its frame slot and is fully mated to its rear module.
- 3. **Power Check** Verify the power indicator LED on the distribution frame front panel for the presence of power. If the power LED is not illuminated, verify that the power cable is connected to a power source and that power is available at the power main. Confirm that the power supplies are fully seated in their slots. If the power LED is still not illuminated, replace the power supply with one that is verified to work.
- 4. **Input Signal Status** Verify that source equipment is operating correctly and that a valid signal is being supplied.
- 5. **Output Signal Path** Verify that destination equipment is operating correctly and receiving a valid signal.
- 6. **Unit Exchange** Exchanging a suspect unit with a unit that is known to be working correctly is an efficient method for localizing problems to individual units.

#### **Bootload Button**

In the unlikely event of a complete card failure, you may be instructed by a Ross Technical Support specialist to perform a complete software reload on the SFC-6901.

#### To reload the software on a SFC-6901

- 1. Eject the SFC-6901 from the frame.
- 2. Press and hold the **Bootload** button, while re-inserting the SFC-6901 into the frame.
- 3. Release the button.
  - The **OK/ERROR** LED flashes green while the card is waiting for a new software load.
  - If a new software load is not sent to the card within 60 seconds, the SFC-6901 will attempt to re-start with its last operational software load.
  - Software loads can be sent to the SFC-6901 via the connection on the rear of the frame.

# Warranty and Repair Policy

The openGear card is warranted to be free of any defect with respect to performance, quality, reliability, and workmanship for a period of FIVE (5) years from the date of shipment from our factory. In the event that your openGear card proves to be defective in any way during this warranty period, Ross Video Limited reserves the right to repair or replace this piece of equipment with a unit of equal or superior performance characteristics.

Should you find that this openGear card has failed after your warranty period has expired, we will repair your defective product should suitable replacement components be available. You, the owner, will bear any labor and/or part costs incurred in the repair or refurbishment of said equipment beyond the FIVE (5) year warranty period.

In no event shall Ross Video Limited be liable for direct, indirect, special, incidental, or consequential damages (including loss of profits) incurred by the use of this product. Implied warranties are expressly limited to the duration of this warranty.

This User Manual provides all pertinent information for the safe installation and operation of your openGear Product. Ross Video policy dictates that all repairs to the openGear card are to be conducted only by an authorized Ross Video Limited factory representative. Therefore, any unauthorized attempt to repair this product, by anyone other than an authorized Ross Video Limited factory representative, will automatically void the warranty. Please contact Ross Video Technical Support for more information.

#### In Case of Problems

Should any problem arise with your openGear card, please contact the Ross Video Technical Support Department. (See "**Contacting Technical Support**".)

A Return Material Authorization number (RMA) will be issued to you, as well as specific shipping instructions, should you wish our factory to repair your openGear card. If required, a temporary replacement frame will be made available at a nominal charge. Any shipping costs incurred will be the responsibility of you, the customer. All products shipped to you from Ross Video Limited will be shipped collect.

The Ross Video Technical Support Department will continue to provide advice on any product manufactured by Ross Video Limited, beyond the warranty period without charge, for the life of the equipment.

# **Software Licenses**

This chapter provides third-party software license information for your SFC-6901. This product includes multiple software components which are individually licensed under one or more of the following licenses included in this chapter.

#### BSD

Copyright (c) 1991,1993, The Regents of the University of California. All rights reserved.

This code is derived from software contributed to Berkeley by Kenneth Almquist.

Redistribution and use in source and binary forms, with or without modification, are permitted provided that the following conditions are met:

1. Redistributions of source code must retain the above copyright notice, this list of conditions and the following disclaimer.

2. Redistributions in binary form must reproduce the above copyright notice, this list of conditions and the following disclaimer in the documentation and/or other materials provided with the distribution.

3. <BSD Advertising Clause omitted per the July 22, 1999 licensing change ftp://ftp.cs.berkeley.edu/pub/4bsd/README.Impt.License.Change> California, Berkeley and its contributors.

4. Neither the name of the University nor the names of its contributors may be used to endorse or promote products derived from this software without specific prior written permission.

THIS SOFTWARE IS PROVIDED BY THE REGENTS AND CONTRIBUTORS ``AS IS'' AND ANY EXPRESS OR IMPLIED WARRANTIES, INCLUDING, BUT NOT LIMITED TO, THE IMPLIED WARRANTIES OF MERCHANTABILITY AND FITNESS FOR A PARTICULAR PURPOSE ARE DISCLAIMED. IN NO EVENT SHALL THE REGENTS OR CONTRIBUTORS BE LIABLE FOR ANY DIRECT, INDIRECT, INCIDENTAL, SPECIAL, EXEMPLARY, OR CON-SEQUENTIAL DAMAGES (INCLUDING, BUT NOT LIMITED TO, PROCUREMENT OF SUBSTITUTE GOODS OR SERVICES; LOSS OF USE, DATA, OR PROFITS; OR BUSINESS INTERRUPTION) HOWEVER CAUSED AND ON ANY THEORY OF LIABILITY, WHETHER IN CONTRACT, STRICT LIABIL-ITY, OR TORT (INCLUDING NEGLIGENCE OR OTHERWISE) ARISING IN ANY WAY OUT OF THE USE OF THIS SOFTWARE, EVEN IF ADVISED OF THE POSSIBILITY OF SUCH DAMAGE.

# Dual GPL

Portions of this software are copyright (C) 1996-2002 The FreeType Project (www.freetype.org). All rights reserved. This project is also covered under the GPL v2.

#### GPL

#### GNU GENERAL PUBLIC LICENSE Version 3, 29 June 2007 Copyright (C) 2007 Free Software Foundation, Inc. <a href="http://fsf.org/>Preamble">http://fsf.org/>Preamble</a>

The GNU General Public License is a free, copyleft license for software and other kinds of works.

The licenses for most software and other practical works are designed to take away your freedom to share and change the works. By contrast, the GNU General Public License is intended to guarantee your freedom to share and change all versions of a program--to make sure it remains free software for all its users. We, the Free Software Foundation, use the GNU General Public License for most of our software; it applies also to any other work released this way by its authors. You can apply it to your programs, too.

When we speak of free software, we are referring to freedom, not price. Our General Public Licenses are designed to make sure that you have the freedom to distribute copies of free software (and charge for them if you wish), that you receive source code or can get it if you want it, that you can change the software or use pieces of it in new free programs, and that you know you can do these things.

To protect your rights, we need to prevent others from denying you these rights or asking you to surrender the rights. Therefore, you have certain responsibilities if you distribute copies of the software, or if you modify it: responsibilities to respect the freedom of others.

For example, if you distribute copies of such a program, whether gratis or for a fee, you must pass on to the recipients the same freedoms that you received. You must make sure that they, too, receive or can get the source code. And you must show them these terms so they know their rights.

Developers that use the GNU GPL protect your rights with two steps: (1) assert copyright on the software, and (2) offer you this License giving you legal permission to copy, distribute and/or modify it.

For the developers' and authors' protection, the GPL clearly explains that there is no warranty for this free software. For both users' and authors' sake, the GPL requires that modified versions be marked as changed, so that their problems will not be attributed erroneously to authors of previous versions.

Some devices are designed to deny users access to install or run modified versions of the software inside them, although the manufacturer can do so. This is fundamentally incompatible with the aim of protecting users' freedom to change the software. The systematic pattern of such abuse occurs in the area of products for individuals to use, which is precisely where it is most unacceptable. Therefore, we have designed this version of the GPL to prohibit the practice for those products. If such problems arise substantially in other domains, we stand ready to extend this provision to those domains in future versions of the GPL, as needed to protect the freedom of users.

Finally, every program is threatened constantly by software patents. States should not allow patents to restrict development and use of software on general-purpose computers, but in those that do, we wish to avoid the special danger that patents applied to a free program could make it effectively proprietary. To prevent this, the GPL assures that patents cannot be used to render the program non-free.

The precise terms and conditions for copying, distribution and modification follow.

TERMS AND CONDITIONS

#### 0. Definitions.

"This License" refers to version 3 of the GNU General Public License.

"Copyright" also means copyright-like laws that apply to other kinds of works, such as semiconductor masks.

"The Program" refers to any copyrightable work licensed under this License. Each licensee is addressed as "you". "Licensees" and "recipients" may be individuals or organizations.

To "modify" a work means to copy from or adapt all or part of the work in a fashion requiring copyright permission, other than the making of an exact copy. The resulting work is called a "modified version" of the earlier work or a work "based on" the earlier work.

A "covered work" means either the unmodified Program or a work based on the Program.

To "propagate" a work means to do anything with it that, without permission, would make you directly or secondarily liable for infringement under applicable copyright law, except executing it on a computer or modifying a private copy. Propagation includes copying, distribution (with or without modification), making available to the public, and in some countries other activities as well.

To "convey" a work means any kind of propagation that enables other parties to make or receive copies. Mere interaction with a user through a computer network, with no transfer of a copy, is not conveying.

An interactive user interface displays "Appropriate Legal Notices" to the extent that it includes a convenient and prominently visible feature that (1) displays an appropriate copyright notice, and (2) tells the user that there is no warranty for the work (except to the extent that warranties are provided), that licensees may convey the work under this License, and how to view a copy of this License. If the interface presents a list of user commands or options, such as a menu, a prominent item in the list meets this criterion.

#### 1. Source Code.

The "source code" for a work means the preferred form of the work for making modifications to it. "Object code" means any non-source form of a work.

A "Standard Interface" means an interface that either is an official standard defined by a recognized standards body, or, in the case of interfaces specified for a particular programming language, one that is widely used among developers working in that language.

The "System Libraries" of an executable work include anything, other than the work as a whole, that (a) is included in the normal form of packaging a Major Component, but which is not part of that Major Component, and (b) serves only to enable use of the work with that Major Component, or to implement a Standard Interface for which an implementation is available to the public in source code form. A "Major Component", in this context, means a major essential component (kernel, window system, and so on) of the specific operating system (if any) on which the executable work runs, or a compiler used to produce the work, or an object code interpreter used to run it.

The "Corresponding Source" for a work in object code form means all the source code needed to generate, install, and (for an executable work) run the object code and to modify the work, including scripts to control those activities. However, it does not include the work's System Libraries, or general-purpose tools or generally available free programs which are used unmodified in performing those activities but which are not part of the work. For example, Corresponding Source includes interface definition files associated with source files for the work, and the source code for shared libraries and dynamically linked subprograms that the work is specifically designed to require, such as by intimate data communication or control flow between those subprograms and other parts of the work.

The Corresponding Source need not include anything that users can regenerate automatically from other parts of the Corresponding Source.

The Corresponding Source for a work in source code form is that same work.

#### 2. Basic Permissions.

All rights granted under this License are granted for the term of copyright on the Program, and are irrevocable provided the stated conditions are met. This License explicitly affirms your unlimited permission to run the unmodified Program. The output from running a covered work is covered by this License only if the output, given its content, constitutes a covered work. This License acknowledges your rights of fair use or other equivalent, as provided by copyright law.

You may make, run and propagate covered works that you do not convey, without conditions so long as your license otherwise remains in force. You may convey covered works to others for the sole purpose of having them make modifications exclusively for you, or provide you with facilities for running those works, provided that you comply with the terms of this License in conveying all material for which you do not control copyright. Those thus making or running the covered works for you must do so exclusively on your behalf, under your direction and control, on terms that prohibit them from making any copies of your copyrighted material outside their relationship with you.

Conveying under any other circumstances is permitted solely under the conditions stated below. Sublicensing is not allowed; section 10 makes it unnecessary.

#### 3. Protecting Users' Legal Rights From Anti-Circumvention Law.

No covered work shall be deemed part of an effective technological measure under any applicable law fulfilling obligations under article 11 of the WIPO copyright treaty adopted on 20 December 1996, or similar laws prohibiting or restricting circumvention of such measures.

When you convey a covered work, you waive any legal power to forbid circumvention of technological measures to the extent such circumvention is effected by exercising rights under this License with respect to the covered work, and you disclaim any intention to limit operation or modification of the work as a means of enforcing, against the work's users, your or third parties' legal rights to forbid circumvention of technological measures.

#### 4. Conveying Verbatim Copies.

You may convey verbatim copies of the Program's source code as you receive it, in any medium, provided that you conspicuously and appropriately publish on each copy an appropriate copyright notice; keep intact all notices stating that this License and any non-permissive terms added in accord with section 7 apply to the code; keep intact all notices of the absence of any warranty; and give all recipients a copy of this License along with the Program.

You may charge any price or no price for each copy that you convey, and you may offer support or warranty protection for a fee.

#### 5. Conveying Modified Source Versions.

You may convey a work based on the Program, or the modifications to produce it from the Program, in the form of source code under the terms of section 4, provided that you also meet all of these conditions:

- a. The work must carry prominent notices stating that you modified it, and giving a relevant date.
- b. The work must carry prominent notices stating that it is released under this License and any conditions added under section 7. This requirement modifies the requirement in section 4 to "keep intact all notices".
- c. You must license the entire work, as a whole, under this License to anyone who comes into possession of a copy. This License will therefore apply, along with any applicable section 7 additional terms, to the whole of the work, and all its parts, regardless of how they are packaged. This License gives no permission to license the work in any other way, but it does not invalidate such permission if you have separately received it.
- d. If the work has interactive user interfaces, each must display Appropriate Legal Notices; however, if the Program has interactive interfaces that do not display Appropriate Legal Notices, your work need not make them do so.

A compilation of a covered work with other separate and independent works, which are not by their nature extensions of the covered work, and which are not combined with it such as to form a larger program, in or on a volume of a storage or distribution medium, is called an "aggregate" if the compilation and its resulting copyright are not used to limit the access or legal rights of the compilation's users beyond what the individual works permit. Inclusion of a covered work in an aggregate does not cause this License to apply to the other parts of the aggregate.

#### 6. Conveying Non-Source Forms.

You may convey a covered work in object code form under the terms of sections 4 and 5, provided that you also convey the machine-readable Corresponding Source under the terms of this License, in one of these ways:

- a. Convey the object code in, or embodied in, a physical product (including a physical distribution medium), accompanied by the Corresponding Source fixed on a durable physical medium customarily used for software interchange.
- b. Convey the object code in, or embodied in, a physical product (including a physical distribution medium), accompanied by a written offer, valid for at least three years and valid for as long as you offer spare parts or customer support for that product model, to give anyone who possesses the object code either (1) a copy of the Corresponding Source for all the software in the product that is covered by this License, on a durable physical medium customarily used for software interchange, for a price no more than your reasonable cost of physically performing this conveying of source, or (2) access to copy the Corresponding Source from a network server at no charge.
- c. c) Convey individual copies of the object code with a copy of the written offer to provide the Corresponding Source. This alternative is allowed only occasionally and noncommercially, and only if you received the object code with such an offer, in accord with subsection 6b.
- d. d) Convey the object code by offering access from a designated place (gratis or for a charge), and offer equivalent access to the Corresponding Source in the same way through the same place at no further charge. You need not require recipients to copy the Corresponding Source along with the object code. If the place to copy the object code is a network server, the Corresponding Source may be on a different server (operated by you or a third party) that supports equivalent copying facilities, provided you maintain clear directions next to the object code saying where to find the Corresponding Source. Regardless of what server hosts the Corresponding Source, you remain obligated to ensure that it is available for as long as needed to satisfy these requirements.
- e. e) Convey the object code using peer-to-peer transmission, provided you inform other peers where the object code and Corresponding Source of the work are being offered to the general public at no charge under subsection 6d.

A separable portion of the object code, whose source code is excluded from the Corresponding Source as a System Library, need not be included in conveying the object code work.

A "User Product" is either (1) a "consumer product", which means any tangible personal property which is normally used for personal, family, or household purposes, or (2) anything designed or sold for incorporation into a dwelling. In determining whether a product is a consumer product, doubtful cases shall be resolved in favor of coverage. For a particular product received by a particular user, "normally used" refers to a typical or common use of that class of product, regardless of the status of the particular user or of the way in which the particular user, actually uses, or expects or is expected to use, the product. A product is a consumer product regardless of whether the product has substantial commercial, industrial or non-consumer uses, unless such uses represent the only significant mode of use of the product.

"Installation Information" for a User Product means any methods, procedures, authorization keys, or other information required to install and execute modified versions of a covered work in that User Product from a modified version of its Corresponding Source. The information must suffice to ensure that the continued functioning of the modified object code is in no case prevented or interfered with solely because modification has been made.

If you convey an object code work under this section in, or with, or specifically for use in, a User Product, and the conveying occurs as part of a transaction in which the right of possession and use of the User Product is transferred to the recipient in perpetuity or for a fixed term (regardless of how the transaction is characterized), the Corresponding Source conveyed under this section must be accompanied by the Installation Information. But this requirement does not apply if neither you nor any third party retains the ability to install modified object code on the User Product (for example, the work has been installed in ROM).

The requirement to provide Installation Information does not include a requirement to continue to provide support service, warranty, or updates for a work that has been modified or installed by the recipient, or for the User Product in which it has been modified or installed. Access to a network may be denied when the modification itself materially and adversely affects the operation of the network or violates the rules and protocols for communication across the network.

Corresponding Source conveyed, and Installation Information provided, in accord with this section must be in a format that is publicly documented (and with an implementation available to the public in source code form), and must require no special password or key for unpacking, reading or copying.

#### 7. Additional Terms.

"Additional permissions" are terms that supplement the terms of this License by making exceptions from one or more of its conditions. Additional permissions that are applicable to the entire Program shall be treated as though they were included in this License, to the extent that they are valid under applicable law. If additional permissions apply only to part of the Program, that part may be used separately under those permissions, but the entire Program remains governed by this License without regard to the additional permissions.

When you convey a copy of a covered work, you may at your option remove any additional permissions from that copy, or from any part of it. (Additional permissions may be written to require their own removal in certain cases when you modify the work.) You may place additional permissions on material, added by you to a covered work, for which you have or can give appropriate copyright permission.

Notwithstanding any other provision of this License, for material you add to a covered work, you may (if authorized by the copyright holders of that material) supplement the terms of this License with terms:

- a. Disclaiming warranty or limiting liability differently from the terms of sections 15 and 16 of this License; or
- b. Requiring preservation of specified reasonable legal notices or author attributions in that material or in the Appropriate Legal Notices displayed by works containing it; or
- c. Prohibiting misrepresentation of the origin of that material, or requiring that modified versions of such material be marked in reasonable ways as different from the original version; or
- d. Limiting the use for publicity purposes of names of licensors or authors of the material; or
- e. Declining to grant rights under trademark law for use of some trade names, trademarks, or service marks; or
- f. Requiring indemnification of licensors and authors of that material by anyone who conveys the material (or modified versions of it) with contractual assumptions of liability to the recipient, for any liability that these contractual assumptions directly impose on those licensors and authors.

All other non-permissive additional terms are considered "further restrictions" within the meaning of section 10. If the Program as you received it, or any part of it, contains a notice stating that it is governed by this License along with a term that is a further restriction, you may remove that term. If a license document contains a further restriction but permits relicensing or conveying under this License, you may add to a covered work material governed by the terms of that license document, provided that the further restriction does not survive such relicensing or conveying.

If you add terms to a covered work in accord with this section, you must place, in the relevant source files, a statement of the additional terms that apply to those files, or a notice indicating where to find the applicable terms.

Additional terms, permissive or non-permissive, may be stated in the form of a separately written license, or stated as exceptions; the above requirements apply either way.

#### 8. Termination.

You may not propagate or modify a covered work except as expressly provided under this License. Any attempt otherwise to propagate or modify it is void, and will automatically terminate your rights under this License (including any patent licenses granted under the third paragraph of section 11).

However, if you cease all violation of this License, then your license from a particular copyright holder is reinstated (a) provisionally, unless and until the copyright holder explicitly and finally terminates your license, and (b) permanently, if the copyright holder fails to notify you of the violation by some reasonable means prior to 60 days after the cessation.

Moreover, your license from a particular copyright holder is reinstated permanently if the copyright holder notifies you of the violation by some reasonable means, this is the first time you have received notice of violation of this License (for any work) from that copyright holder, and you cure the violation prior to 30 days after your receipt of the notice.

Termination of your rights under this section does not terminate the licenses of parties who have received copies or rights from you under this License. If your rights have been terminated and not permanently reinstated, you do not qualify to receive new licenses for the same material under section 10.

#### 9. Acceptance Not Required for Having Copies.

You are not required to accept this License in order to receive or run a copy of the Program. Ancillary propagation of a covered work occurring solely as a consequence of using peer-to-peer transmission to receive a copy likewise does not require acceptance. However, nothing other than this License grants you permission to propagate or modify any covered work. These actions infringe copyright if you do not accept this License. Therefore, by modifying or propagating a covered work, you indicate your acceptance of this License to do so.

#### 10. Automatic Licensing of Downstream Recipients.

Each time you convey a covered work, the recipient automatically receives a license from the original licensors, to run, modify and propagate that work, subject to this License. You are not responsible for enforcing compliance by third parties with this License.

An "entity transaction" is a transaction transferring control of an organization, or substantially all assets of one, or subdividing an organization, or merging organizations. If propagation of a covered work results from an entity transaction, each party to that transaction who receives a copy of the work also receives whatever licenses to the work the party's predecessor in interest had or could give under the previous paragraph, plus a right to possession of the Corresponding Source of the work from the predecessor in interest, if the predecessor has it or can get it with reasonable efforts.

You may not impose any further restrictions on the exercise of the rights granted or affirmed under this License. For example, you may not impose a license fee, royalty, or other charge for exercise of rights granted under this License, and you may not initiate litigation (including a cross-claim or counterclaim in a lawsuit) alleging that any patent claim is infringed by making, using, selling, offering for sale, or importing the Program or any portion of it.

#### 11. Patents.

A "contributor" is a copyright holder who authorizes use under this License of the Program or a work on which the Program is based. The work thus licensed is called the contributor's "contributor version".

A contributor's "essential patent claims" are all patent claims owned or controlled by the contributor, whether already acquired or hereafter acquired, that would be infringed by some manner, permitted by this License, of making, using, or selling its contributor version, but do not include claims that would be infringed only as a consequence of further modification of the contributor version. For purposes of this definition, "control" includes the right to grant patent sublicenses in a manner consistent with the requirements of this License.

Each contributor grants you a non-exclusive, worldwide, royalty-free patent license under the contributor's essential patent claims, to make, use, sell, offer for sale, import and otherwise run, modify and propagate the contents of its contributor version.

In the following three paragraphs, a "patent license" is any express agreement or commitment, however denominated, not to enforce a patent (such as an express permission to practice a patent or covenant not to sue for patent infringement). To "grant" such a patent license to a party means to make such an agreement or commitment not to enforce a patent against the party.

If you convey a covered work, knowingly relying on a patent license, and the Corresponding Source of the work is not available for anyone to copy, free of charge and under the terms of this License, through a publicly available network server or other readily accessible means, then you must either (1) cause the Corresponding Source to be so available, or (2) arrange to deprive yourself of the benefit of the patent license for this particular work, or (3) arrange, in a manner consistent with the requirements of this License, to extend the patent license to downstream recipients. "Knowingly relying" means you have actual knowledge that, but for the patent license, your conveying the covered work in a country, or your recipient's use of the covered work in a country, would infringe one or more identifiable patents in that country that you have reason to believe are valid.

If, pursuant to or in connection with a single transaction or arrangement, you convey, or propagate by procuring conveyance of, a covered work, and grant a patent license to some of the parties receiving the covered work authorizing them to use, propagate, modify or convey a specific copy of the covered work, then the patent license you grant is automatically extended to all recipients of the covered work and works based on it.

A patent license is "discriminatory" if it does not include within the scope of its coverage, prohibits the exercise of, or is conditioned on the non-exercise of one or more of the rights that are specifically granted under this License. You may not convey a covered work if you are a party to an arrangement with a third party that is in the business of distributing software, under which you make payment to the third party based on the extent of your activity of conveying the work, and under which the third party grants, to any of the parties who would receive the covered work from you, a discriminatory patent license (a) in connection with copies of the covered work under which you on voyed by you (or copies made from those copies), or (b) primarily for and in connection with specific products or compilations that contain the covered work, unless you entered into that arrangement, or that patent license was granted, prior to 28 March 2007.

Nothing in this License shall be construed as excluding or limiting any implied license or other defenses to infringement that may otherwise be available to you under applicable patent law.

#### 12. No Surrender of Others' Freedom.

If conditions are imposed on you (whether by court order, agreement or otherwise) that contradict the conditions of this License, they do not excuse you from the conditions of this License. If you cannot convey a covered work so as to satisfy simultaneously your obligations under this License and any other pertinent obligations, then as a consequence you may not convey it at all. For example, if you agree to terms that obligate you to collect a royalty for further conveying from those to whom you convey the Program, the only way you could satisfy both those terms and this License would be to refrain entirely from conveying the Program.

#### 13. Use with the GNU Affero General Public License.

Notwithstanding any other provision of this License, you have permission to link or combine any covered work with a work licensed under version 3 of the GNU Affero General Public License into a single combined work, and to convey the resulting work. The terms of this License will continue to apply to the part which is the covered work, but the special requirements of the GNU Affero General Public License, section 13, concerning interaction through a network will apply to the combination as such.

#### 14. Revised Versions of this License.

The Free Software Foundation may publish revised and/or new versions of the GNU General Public License from time to time. Such new versions will be similar in spirit to the present version, but may differ in detail to address new problems or concerns.

Each version is given a distinguishing version number. If the Program specifies that a certain numbered version of the GNU General Public License "or any later version" applies to it, you have the option of following the terms and conditions either of that numbered version or of any later version published by the Free Software Foundation. If the Program does not specify a version number of the GNU General Public License, you may choose any version ever published by the Free Software Foundation.

If the Program specifies that a proxy can decide which future versions of the GNU General Public License can be used, that proxy's public statement of acceptance of a version permanently authorizes you to choose that version for the Program.

Later license versions may give you additional or different permissions. However, no additional obligations are imposed on any author or copyright holder as a result of your choosing to follow a later version.

#### 15. Disclaimer of Warranty.

THERE IS NO WARRANTY FOR THE PROGRAM, TO THE EXTENT PERMITTED BY APPLICABLE LAW. EXCEPT WHEN OTHERWISE STATED IN WRITING THE COPYRIGHT HOLDERS AND/OR OTHER PARTIES PROVIDE THE PROGRAM "AS IS" WITHOUT WARRANTY OF ANY KIND, EITHER EXPRESSED OR IMPLIED, INCLUDING, BUT NOT LIMITED TO, THE IMPLIED WARRANTIES OF MERCHANTABILITY AND FITNESS FOR A PAR-TICULAR PURPOSE. THE ENTIRE RISK AS TO THE QUALITY AND PERFORMANCE OF THE PROGRAM IS WITH YOU. SHOULD THE PROGRAM PROVE DEFECTIVE, YOU ASSUME THE COST OF ALL NECESSARY SERVICING, REPAIR OR CORRECTION.

#### 16. Limitation of Liability.

IN NO EVENT UNLESS REQUIRED BY APPLICABLE LAW OR AGREED TO IN WRITING WILL ANY COPYRIGHT HOLDER, OR ANY OTHER PARTY WHO MODIFIES AND/OR CONVEYS THE PROGRAM AS PERMITTED ABOVE, BE LIABLE TO YOU FOR DAMAGES, INCLUDING ANY GENERAL, SPECIAL, INCIDENTAL OR CONSEQUENTIAL DAMAGES ARISING OUT OF THE USE OR INABILITY TO USE THE PROGRAM (INCLUDING BUT NOT LIMITED TO LOSS OF DATA OR DATA BEING RENDERED INACCURATE OR LOSSES SUSTAINED BY YOU OR THIRD PARTIES OR A FAILURE OF THE PROGRAM TO OPERATE WITH ANY OTHER PROGRAMS), EVEN IF SUCH HOLDER OR OTHER PARTY HAS BEEN ADVISED OF THE POSSIBILITY OF SUCH DAMAGES.

#### 17. Interpretation of Sections 15 and 16.

If the disclaimer of warranty and limitation of liability provided above cannot be given local legal effect according to their terms, reviewing courts shall apply local law that most closely approximates an absolute waiver of all civil liability in connection with the Program, unless a warranty or assumption of liability accompanies a copy of the Program in return for a fee.

#### LGPL

GNU LESSER GENERAL PUBLIC LICENSE Version 3, 29 June 2007

Copyright (C) 2007 Free Software Foundation, Inc. <a href="http://fsf.org/">http://fsf.org/</a>

Everyone is permitted to copy and distribute verbatim copies of this license document, but changing it is not allowed.

This version of the GNU Lesser General Public License incorporates the terms and conditions of version 3 of the GNU General Public License, supplemented by the additional permissions listed below.

#### 0. Additional Definitions.

As used herein, "this License" refers to version 3 of the GNU Lesser General Public License, and the "GNU GPL" refers to version 3 of the GNU General Public License.

"The Library" refers to a covered work governed by this License, other than an Application or a Combined Work as defined below.

An "Application" is any work that makes use of an interface provided by the Library, but which is not otherwise based on the Library. Defining a subclass of a class defined by the Library is deemed a mode of using an interface provided by the Library.

A "Combined Work" is a work produced by combining or linking an Application with the Library. The particular version of the Library with which the Combined Work was made is also called the "Linked Version".

The "Minimal Corresponding Source" for a Combined Work means the Corresponding Source for the Combined Work, excluding any source code for portions of the Combined Work that, considered in isolation, are based on the Application, and not on the Linked Version.

The "Corresponding Application Code" for a Combined Work means the object code and/or source code for the Application, including any data and utility programs needed for reproducing the Combined Work from the Application, but excluding the System Libraries of the Combined Work.

#### 1. Exception to Section 3 of the GNU GPL.

You may convey a covered work under sections 3 and 4 of this License without being bound by section 3 of the GNU GPL.

#### 2. Conveying Modified Versions.

If you modify a copy of the Library, and, in your modifications, a facility refers to a function or data to be supplied by an Application that uses the facility (other than as an argument passed when the facility is invoked), then you may convey a copy of the modified version:

- a. under this License, provided that you make a good faith effort to ensure that, in the event an Application does not supply the function or data, the facility still operates, and performs whatever part of its purpose remains meaningful, or
- b. under the GNU GPL, with none of the additional permissions of this License applicable to that copy.

#### 3. Object Code Incorporating Material from Library Header Files.

The object code form of an Application may incorporate material from a header file that is part of the Library. You may convey such object code under terms of your choice, provided that, if the incorporated material is not limited to numerical parameters, data structure layouts and accessors, or small macros, inline functions and templates (ten or fewer lines in length), you do both of the following:

- a. Give prominent notice with each copy of the object code that the Library is used in it and that the Library and its use are covered by this License.
- b. Accompany the object code with a copy of the GNU GPL and this license document.

#### 4. Combined Works.

You may convey a Combined Work under terms of your choice that, taken together, effectively do not restrict modification of the portions of the Library contained in the Combined Work and reverse engineering for debugging such modifications, if you also do each of the following:

- a. Give prominent notice with each copy of the Combined Work that the Library is used in it and that the Library and its use are covered by this License.
- b. Accompany the Combined Work with a copy of the GNU GPL and this license document.
- c. For a Combined Work that displays copyright notices during execution, include the copyright notice for the Library among these notices, as well as a reference directing the user to the copies of the GNU GPL and this license document.
- d. Do one of the following:

1) Convey the Minimal Corresponding Source under the terms of this License, and the Corresponding Application Code in a form suitable for, and under terms that permit, the user to recombine or relink the Application with a modified version of the Linked Version to produce a modified Combined Work, in the manner specified by section 6 of the GNU GPL for conveying Corresponding Source.

2) Use a suitable shared library mechanism for linking with the Library. A suitable mechanism is one that (a) uses at run time a copy of the Library already present on the user's computer system, and (b) will operate properly with a modified version of the Library that is interface-compatible with the Linked Version.

e. Provide Installation Information, but only if you would otherwise be required to provide such information under section 6 of the GNU GPL, and only to the extent that such information is necessary to install and execute a modified version of the Combined Work produced by recombining or relinking the

Application with a modified version of the Linked Version. (If you use option 4d0, the Installation Information must accompany the Minimal Corresponding Source and Corresponding Application Code. If you use option 4d1, you must provide the Installation Information in the manner specified by section 6 of the GNU GPL for conveying Corresponding Source.)

#### 5. Combined Libraries.

You may place library facilities that are a work based on the Library side by side in a single library together with other library facilities that are not Applications and are not covered by this License, and convey such a combined library under terms of your choice, if you do both of the following:

- a. Accompany the combined library with a copy of the same work based on the Library, uncombined with any other library facilities, conveyed under the terms of this License.
- b. Give prominent notice with the combined library that part of it is a work based on the Library, and explaining where to find the accompanying uncombined form of the same work.

#### 6. Revised Versions of the GNU Lesser General Public License.

The Free Software Foundation may publish revised and/or new versions of the GNU Lesser General Public License from time to time. Such new versions will be similar in spirit to the present version, but may differ in detail to address new problems or concerns.

Each version is given a distinguishing version number. If the Library as you received it specifies that a certain numbered version of the GNU Lesser General Public License "or any later version" applies to it, you have the option of following the terms and conditions either of that published version or of any later version published by the Free Software Foundation. If the Library as you received it does not specify a version number of the GNU Lesser General Public License, you may choose any version of the GNU Lesser General Public License ever published by the Free Software Foundation.

If the Library as you received it specifies that a proxy can decide whether future versions of the GNU Lesser General Public License shall apply, that proxy's public statement of acceptance of any version is permanent authorization for you to choose that version for the Library.

#### ΜΙΤ

Copyright 1987, 1988 by MIT Student Information Processing Board.

Permission to use, copy, modify, and distribute this software and its documentation for any purpose is hereby granted, provided that the names of M.I.T. and the M.I.T. S.I.P.B. not be used in advertising or publicity pertaining to distribution of the software without specific, written prior permission. M.I.T. and the M.I.T. S.I.P.B. make no representations about the suitability of this software for any purpose. It is provided "as is" without express or implied warranty.

#### zlib

Copyright (C) 1995-1998 Jean-loup Gailly and Mark Adler

This software is provided 'as-is', without any express or implied warranty. In no event will the authors be held liable for any damages arising from the use of this software.

Permission is granted to anyone to use this software for any purpose, including commercial applications, and to alter it and redistribute it freely, subject to the following restrictions:

- 1. The origin of this software must not be misrepresented; you must not claim that you wrote the original software. If you use this software in a product, an acknowledgment in the product documentation would be appreciated but is not required.
- 2. Altered source versions must be plainly marked as such, and must not be misrepresented as being the original software.
- 3. This notice may not be removed or altered from any source distribution. Jean-loup Gailly Mark Adler jloup@gzip.org madler@alumni.caltech.edu

The data format used by the zlib library is described by RFCs (Request for Comments) 1950 to 1952 in the files ftp://ds.internic.net/rfc/rfc1950.txt (zlib format), rfc1951.txt (deflate format) and rfc1952.txt (gzip format).

# Glossary

The following terms are used throughout this guide:

**DashBoard** — the DashBoard Control System.

**Frame** — the openGear frame that houses the openGear card unless otherwise noted.

**Network Controller Card** — the MFC-OG3-N, MFC-OGX-N, MFC-8322-S, and any available options unless otherwise noted.

**openGear Frame** — refers to the OG3-FR and OGX-FR series frames unless otherwise noted.

**SFP module** — Small Form-factor Pluggable module.

**System**— the mix of interconnected production and terminal equipment in your environment.

**User** — the person who uses the openGear card.